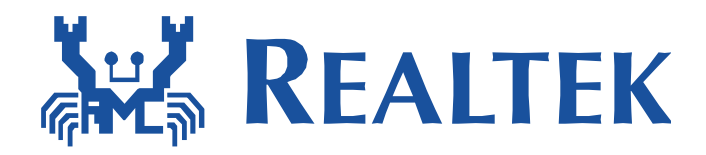

# **AT Command Version 2.3 Application Note**

This document provides information for controlling Ameba through external UART.

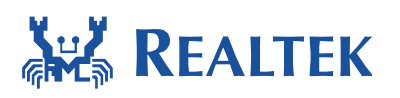

#### **Document Number: AN0075**

#### **Table of Contents**

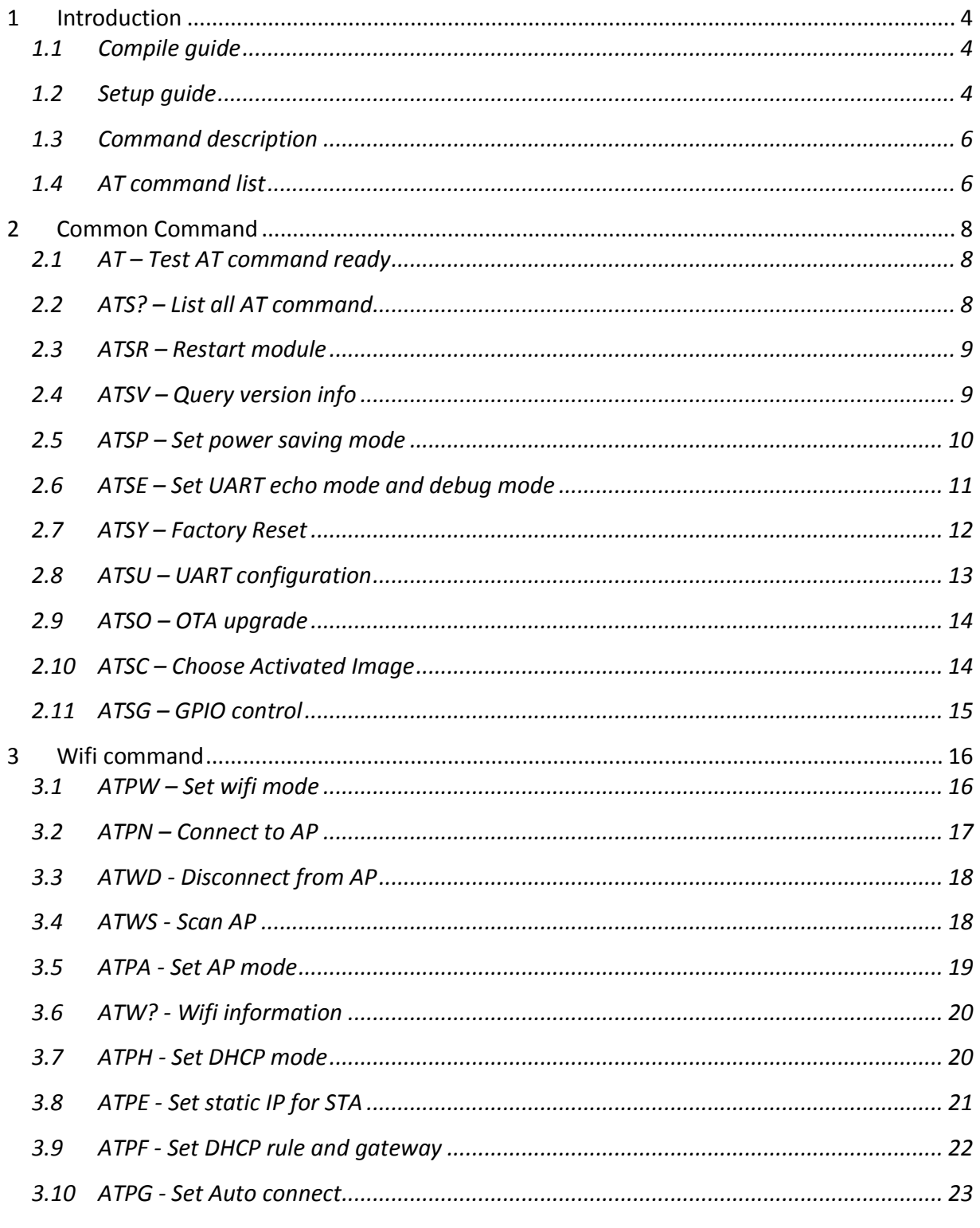

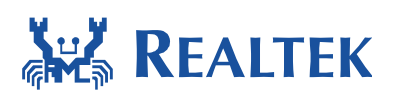

#### **Document Number: AN0075**

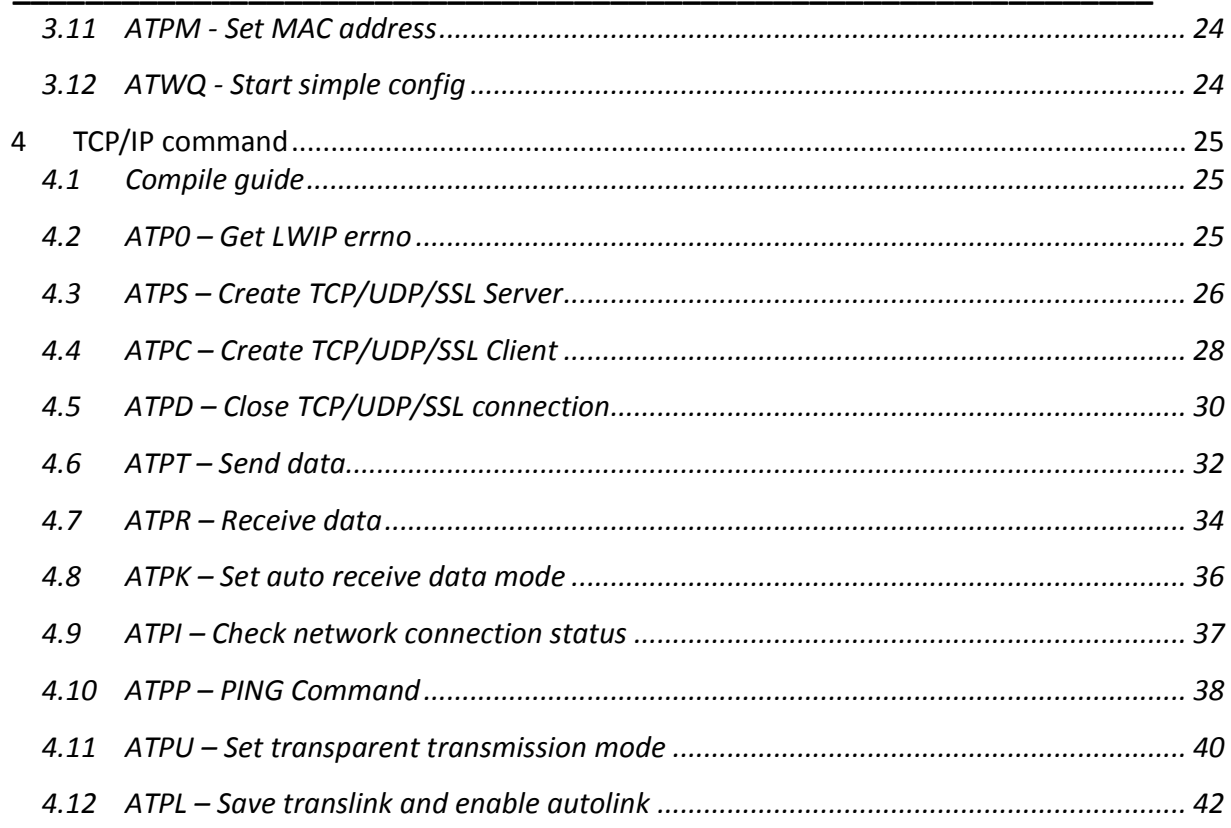

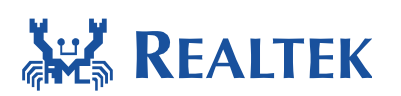

# **1 Introduction**

### **1.1 Compile guide**

To use this version AT command, please configure **CONFIG\_EXAMPLE\_UART\_ATCMD** to 1 in platform\_opts.h. The default platform is Ameba-1, if it is based on Ameba-Z, please configure **CONFIG\_AMEBA1** to 0 in example\_uart\_atcmd.h.

**\_\_\_\_\_\_\_\_\_\_\_\_\_\_\_\_\_\_\_\_\_\_\_\_\_\_\_\_\_\_\_\_\_\_\_\_\_\_\_\_\_\_\_\_\_\_\_\_\_\_\_\_\_\_\_\_\_\_\_\_\_\_\_** 

If SSL feature is needed, please configure **ATCMD\_SUPPORT\_SSL** to 1 in atcmd\_lwip.h. And define the below configurations in config\_rsa.h.

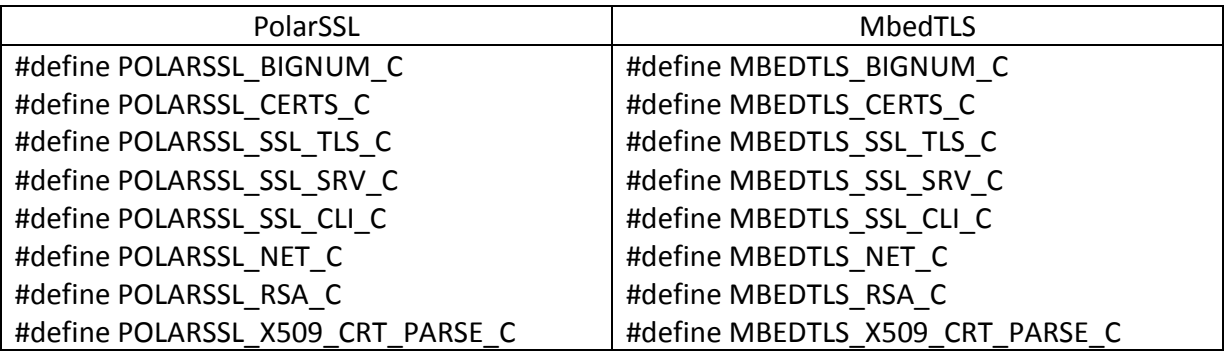

### **1.2 Setup guide**

To use this version AT command, it should use other UART pin but not default log uart.

#### **Ameba-1**

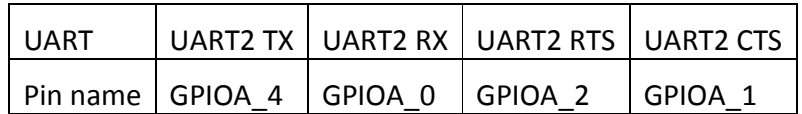

#### **Ameba-Z**

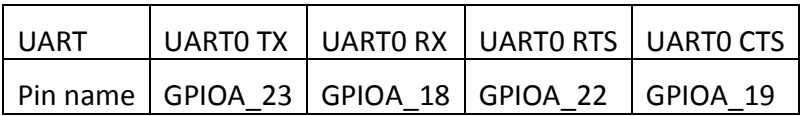

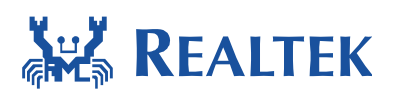

#### Teraterm console settings as below:

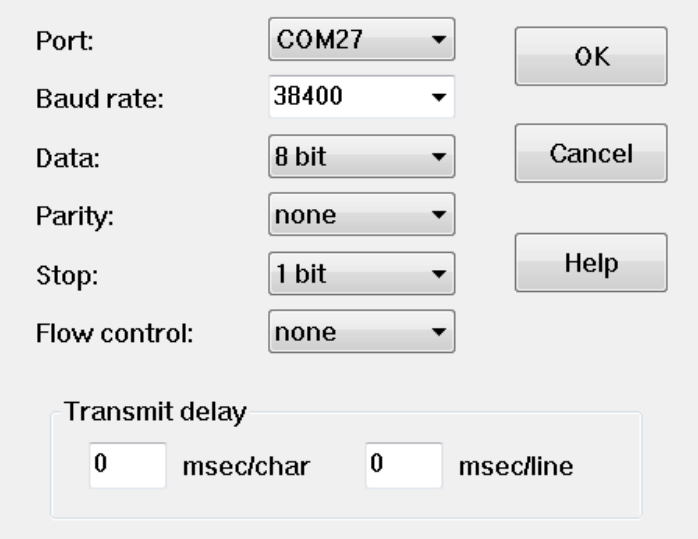

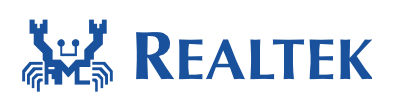

#### **1.3 Command description**

1. Comma (,), quotation marks (" "), square brackets ([ ]) and backslash (\) are used as delimiter in this version AT command, so if they are needed, use escape character "\". For example, if need to input "[", it should be "\[" instead.

**\_\_\_\_\_\_\_\_\_\_\_\_\_\_\_\_\_\_\_\_\_\_\_\_\_\_\_\_\_\_\_\_\_\_\_\_\_\_\_\_\_\_\_\_\_\_\_\_\_\_\_\_\_\_\_\_\_\_\_\_\_\_\_** 

2. Every normal command should end with "\n", except data command (refer to section 4.6).

#### **1.4 AT command list**

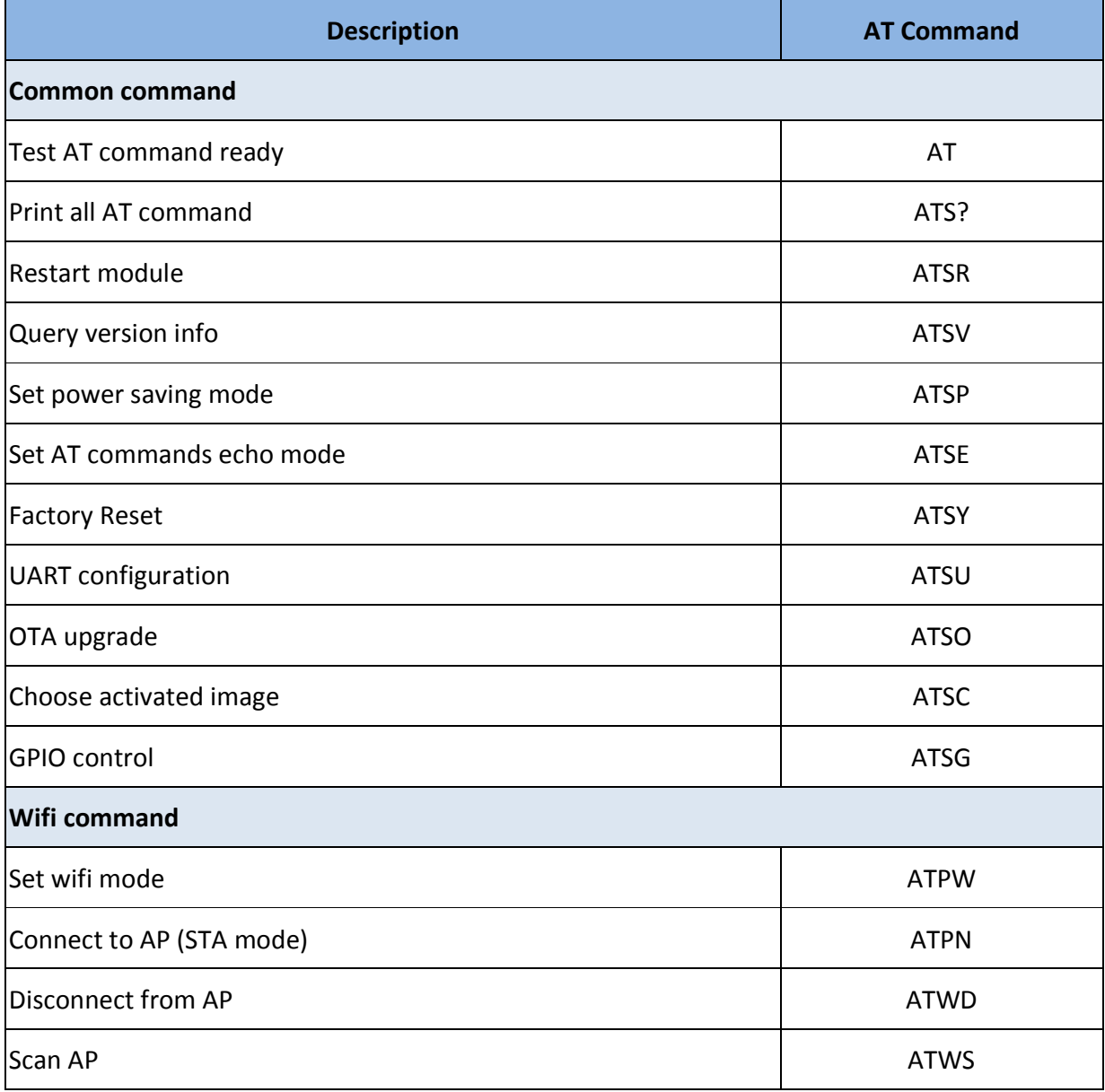

July 4, 2018 6

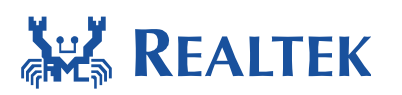

#### **Document Number: AN0075**

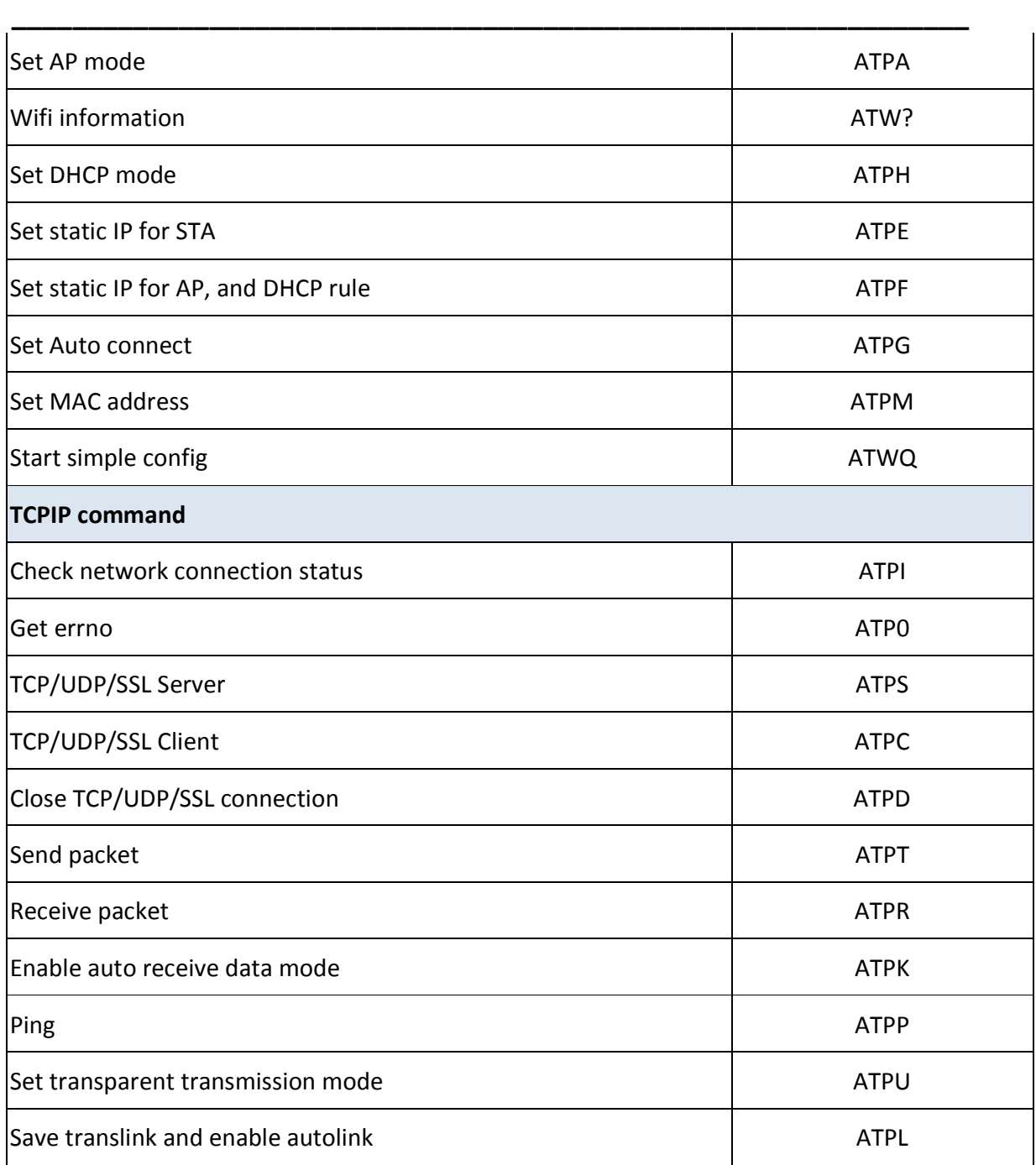

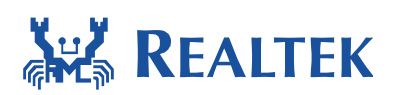

### **2 Common Command**

### **2.1 AT – Test AT command ready**

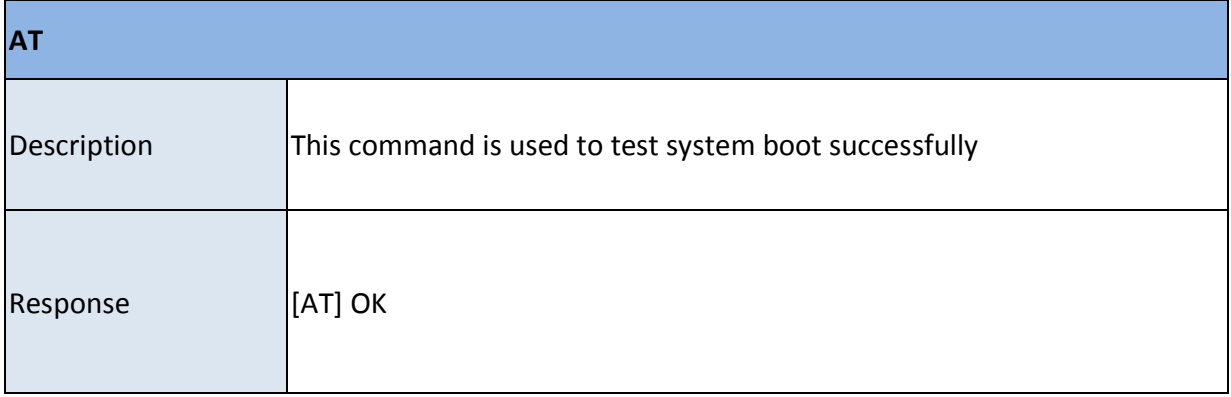

**\_\_\_\_\_\_\_\_\_\_\_\_\_\_\_\_\_\_\_\_\_\_\_\_\_\_\_\_\_\_\_\_\_\_\_\_\_\_\_\_\_\_\_\_\_\_\_\_\_\_\_\_\_\_\_\_\_\_\_\_\_\_\_** 

### **2.2 ATS? – List all AT command**

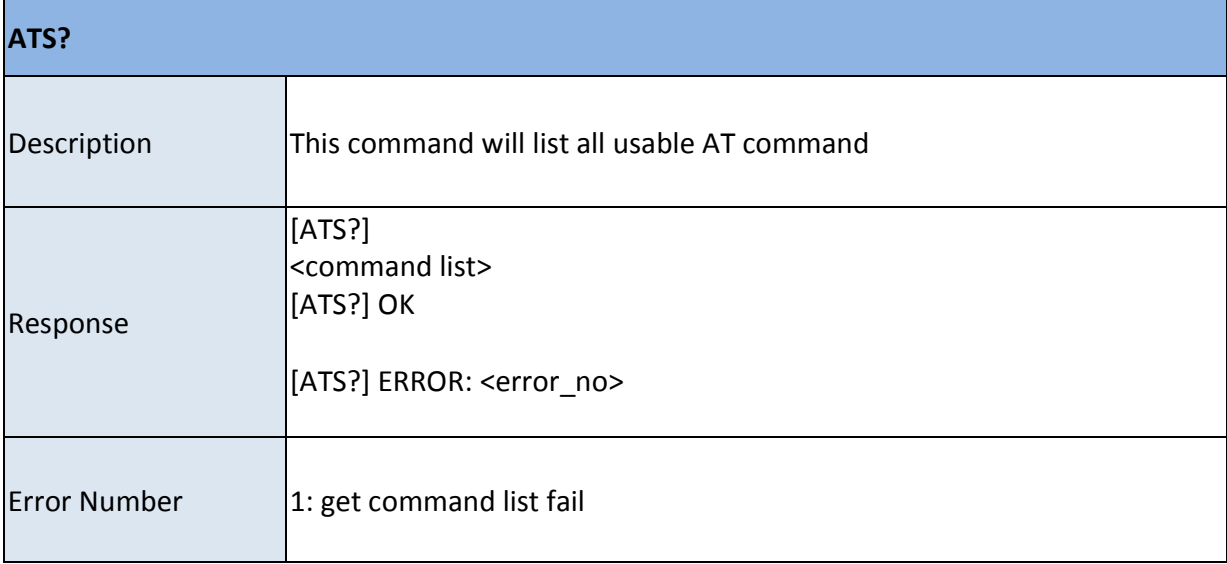

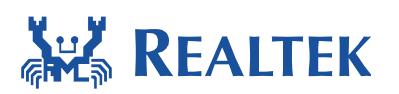

### **2.3 ATSR – Restart module**

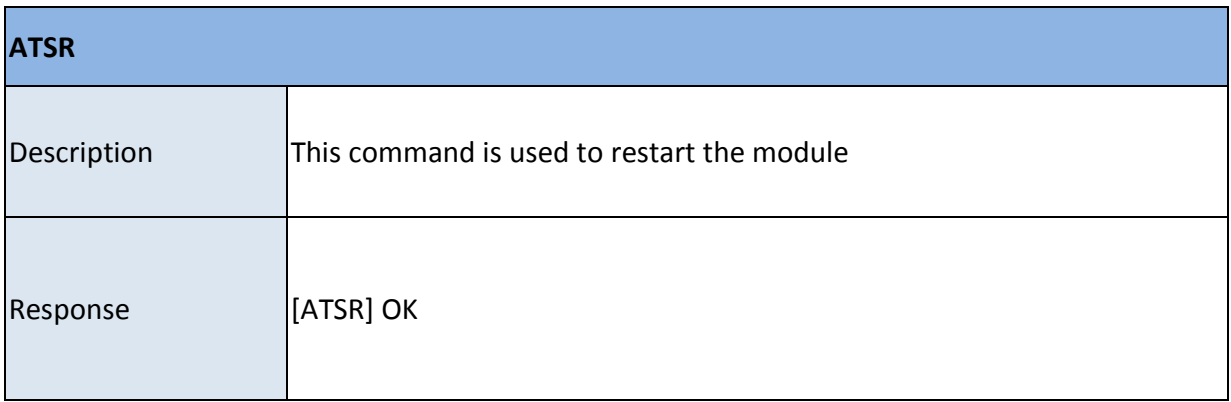

**\_\_\_\_\_\_\_\_\_\_\_\_\_\_\_\_\_\_\_\_\_\_\_\_\_\_\_\_\_\_\_\_\_\_\_\_\_\_\_\_\_\_\_\_\_\_\_\_\_\_\_\_\_\_\_\_\_\_\_\_\_\_\_** 

### **2.4 ATSV – Query version info**

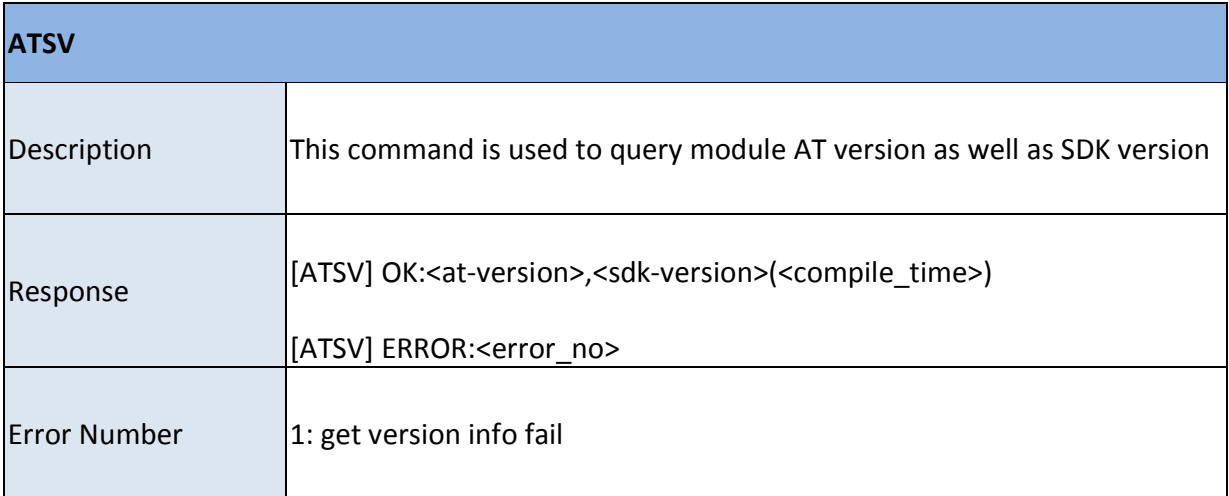

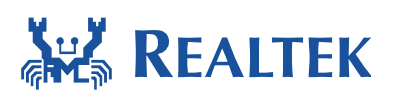

# **2.5 ATSP – Set power saving mode**

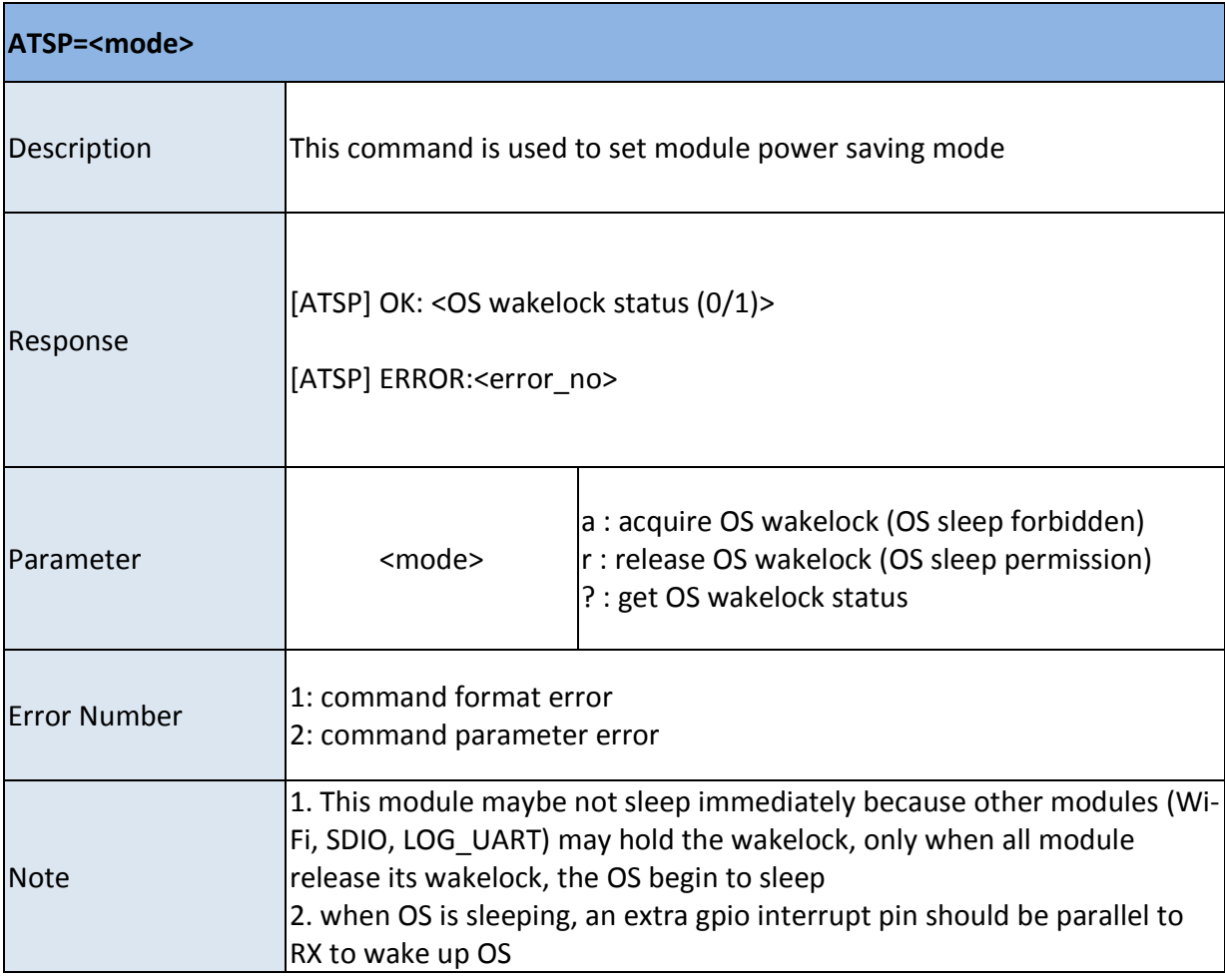

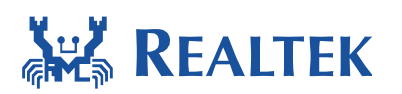

# **2.6 ATSE – Set UART echo mode and debug mode**

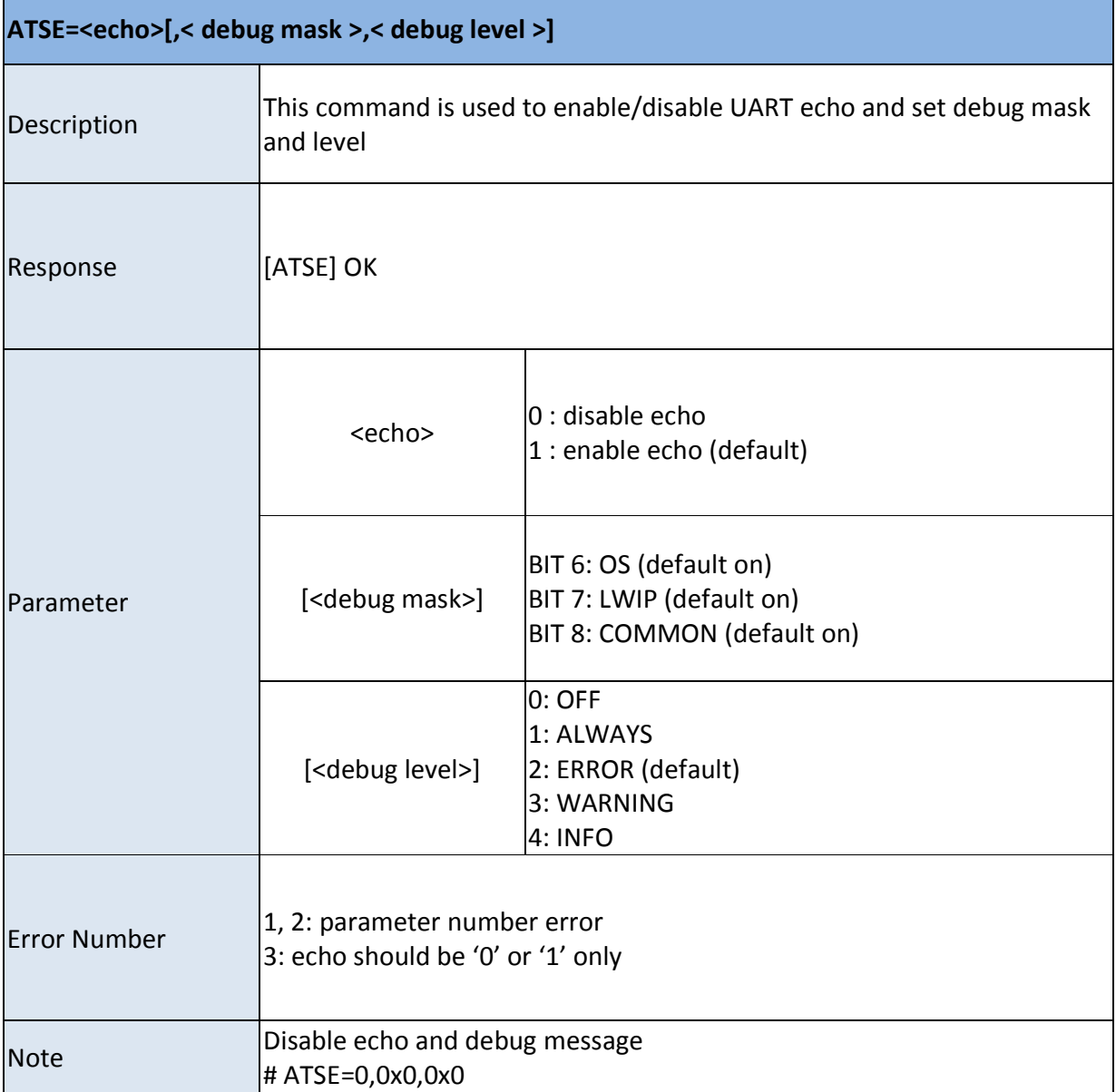

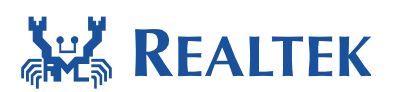

# **2.7 ATSY – Factory Reset**

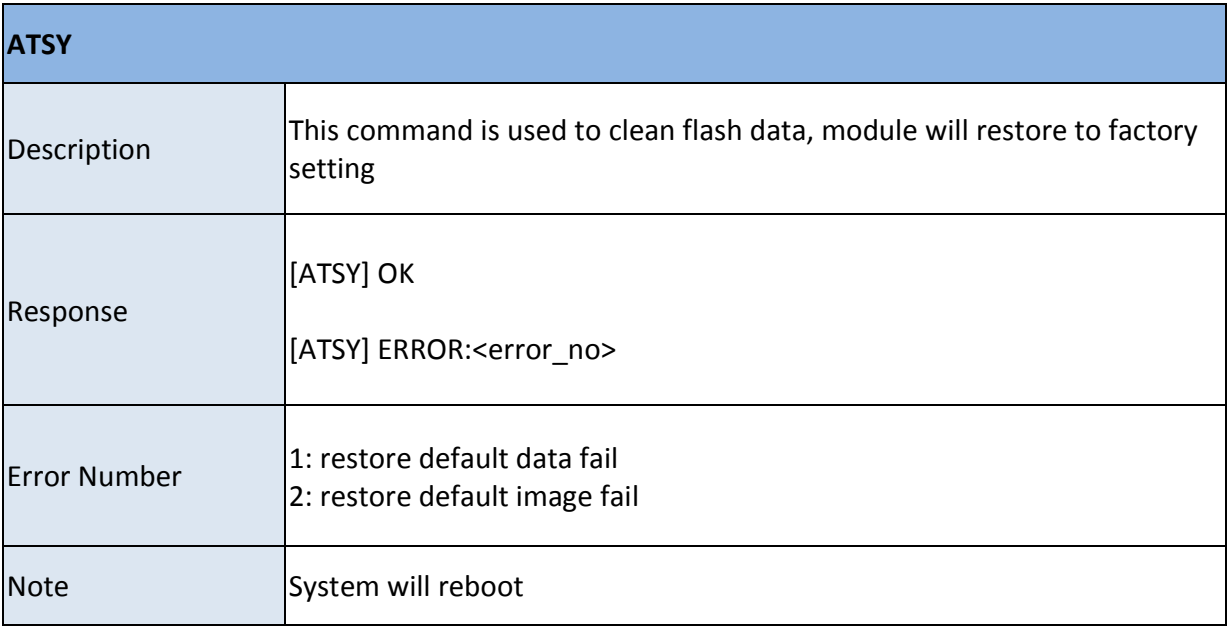

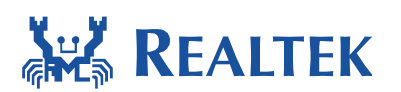

# **2.8 ATSU – UART configuration**

**\_\_\_\_\_\_\_\_\_\_\_\_\_\_\_\_\_\_\_\_\_\_\_\_\_\_\_\_\_\_\_\_\_\_\_\_\_\_\_\_\_\_\_\_\_\_\_\_\_\_\_\_\_\_\_\_\_\_\_\_\_\_\_** 

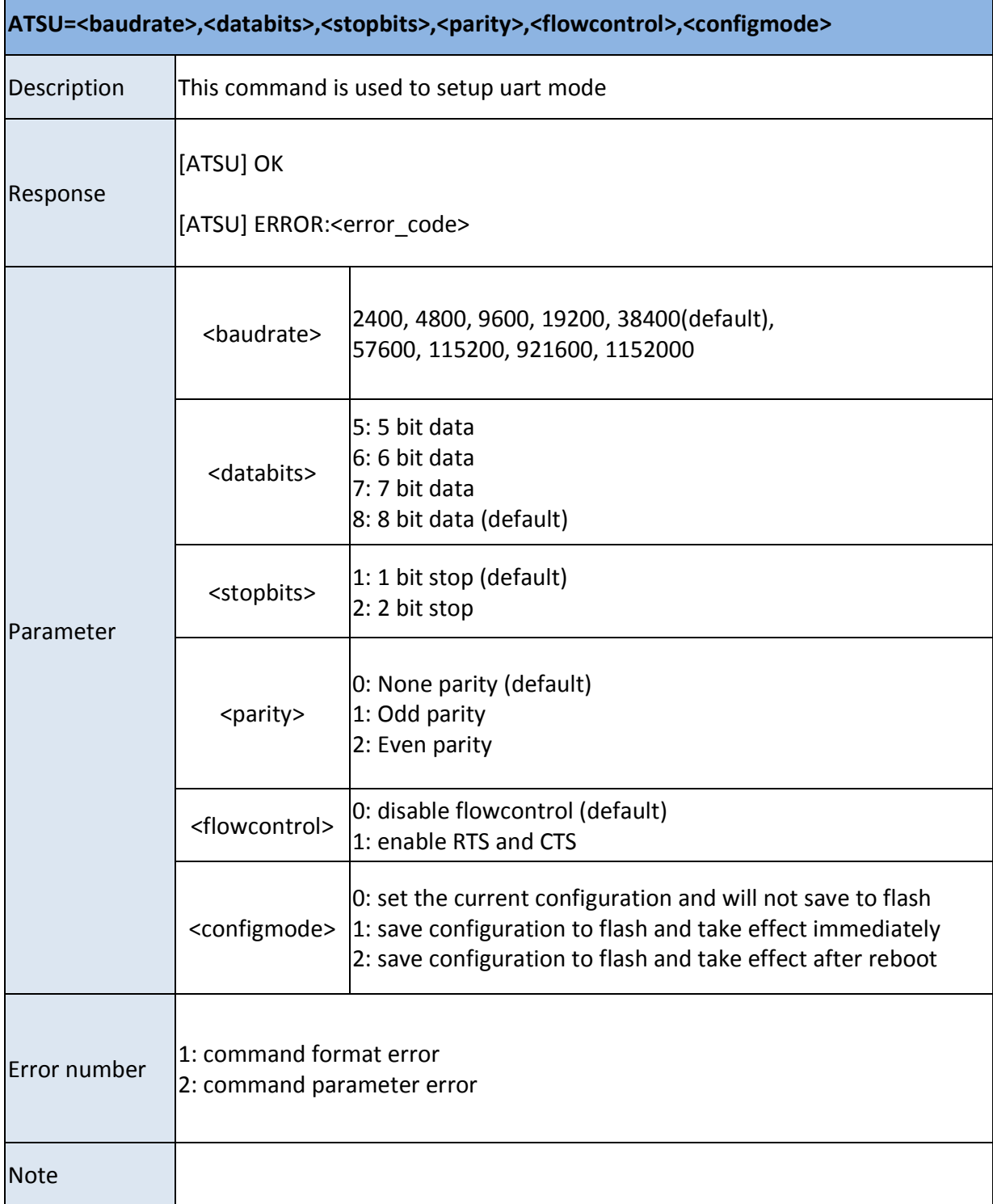

July 4, 2018  $\frac{13}{2}$ 

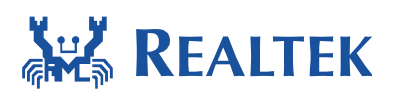

## **2.9 ATSO – OTA upgrade**

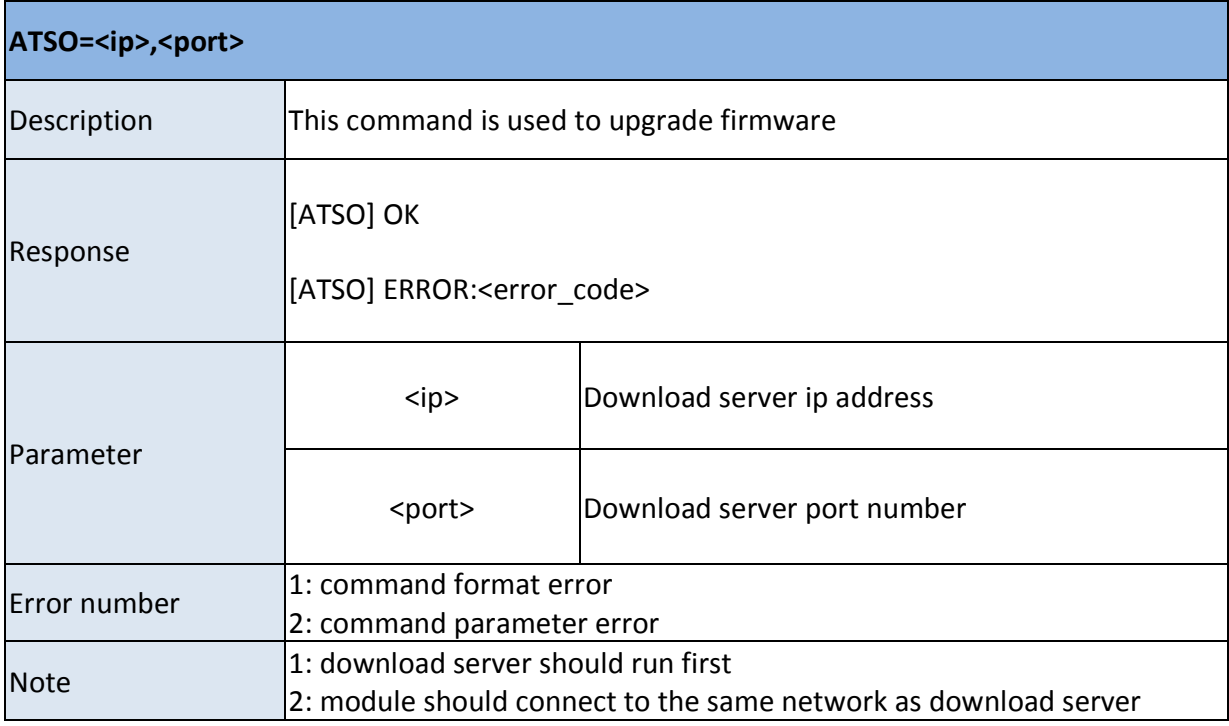

**\_\_\_\_\_\_\_\_\_\_\_\_\_\_\_\_\_\_\_\_\_\_\_\_\_\_\_\_\_\_\_\_\_\_\_\_\_\_\_\_\_\_\_\_\_\_\_\_\_\_\_\_\_\_\_\_\_\_\_\_\_\_\_** 

## **2.10 ATSC – Choose Activated Image**

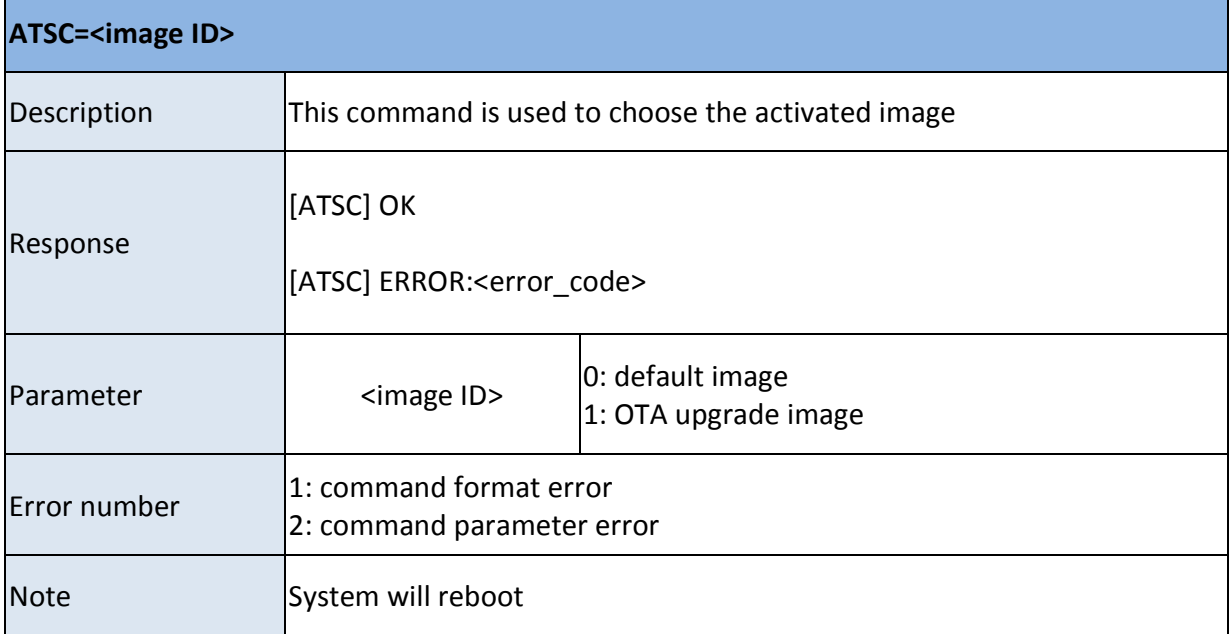

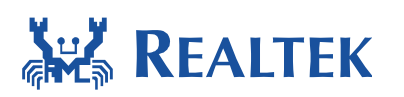

## **2.11 ATSG – GPIO control**

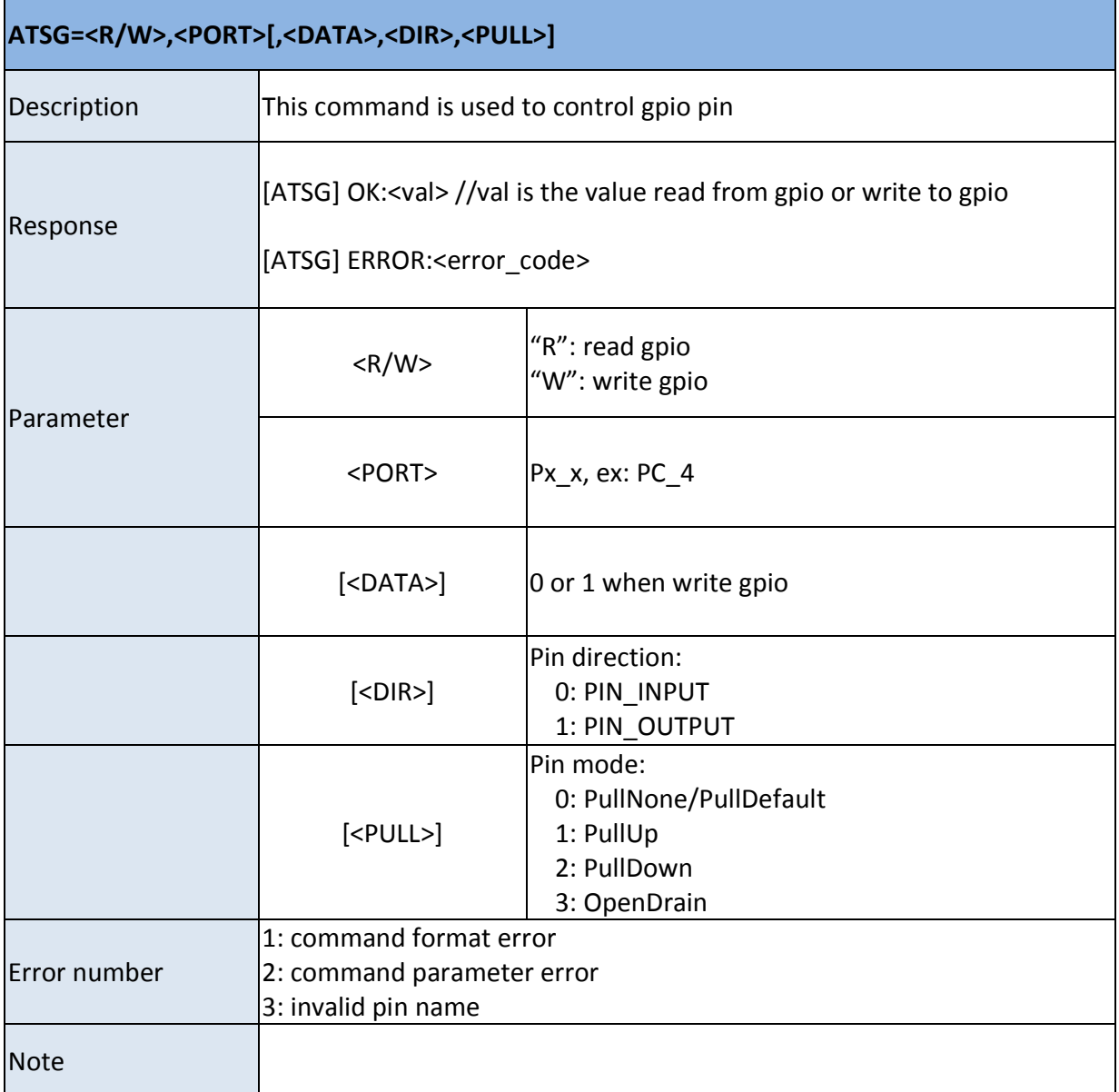

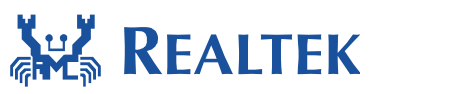

# **3 Wifi command**

#### **3.1 ATPW – Set wifi mode**

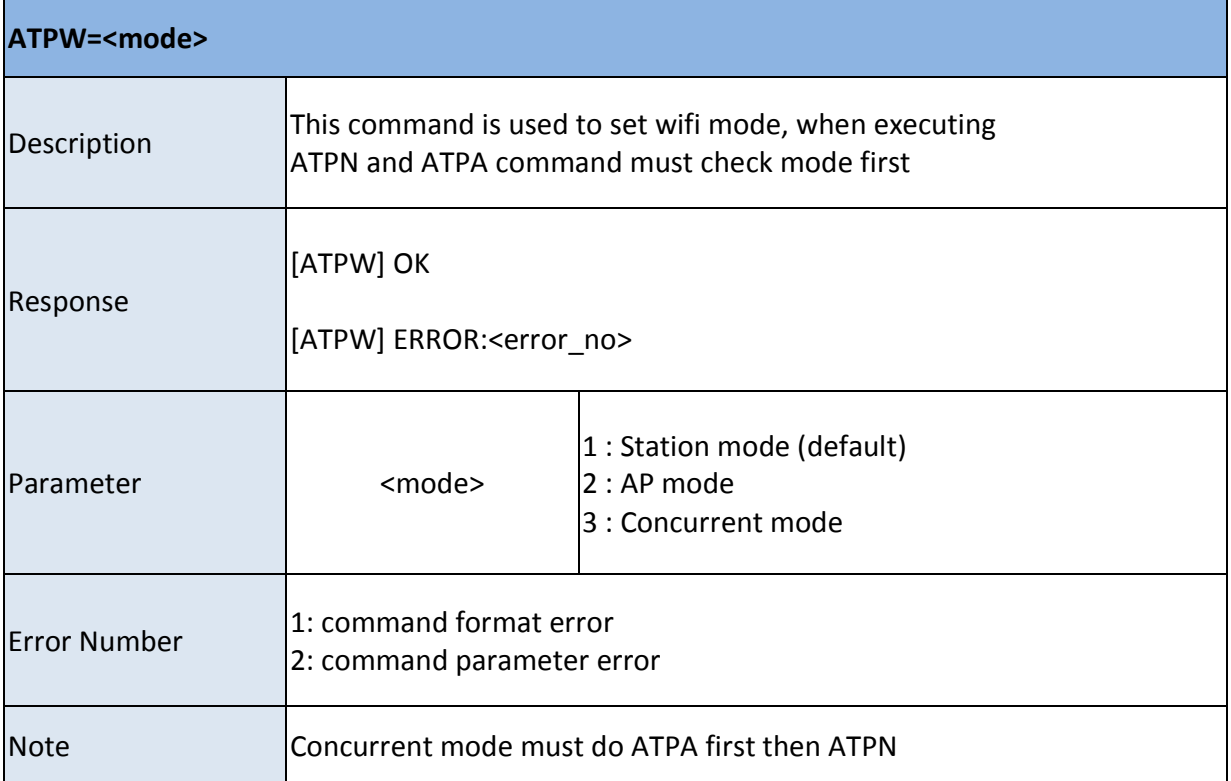

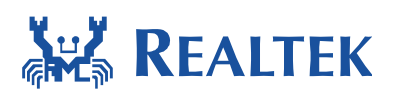

### **3.2 ATPN – Connect to AP**

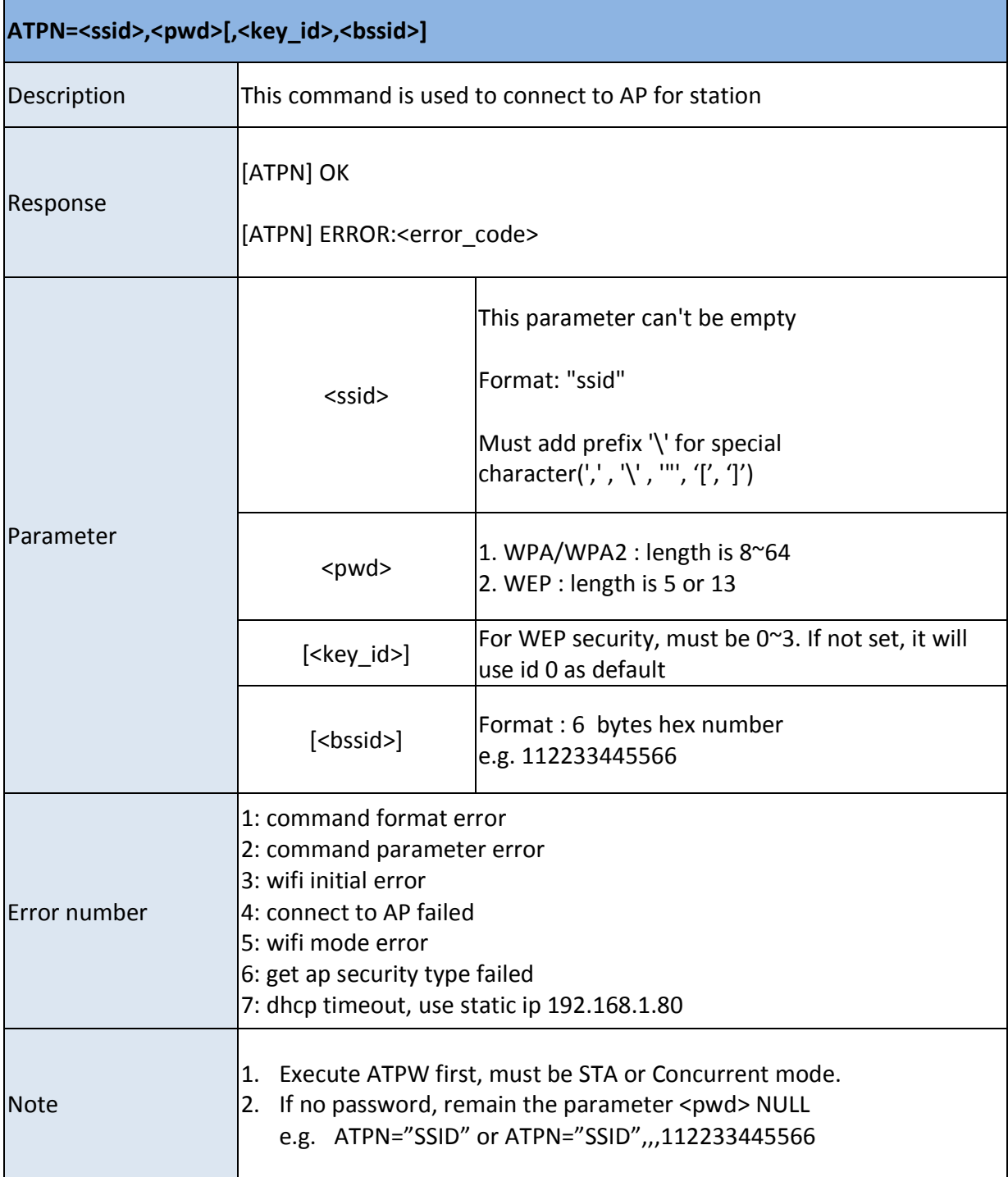

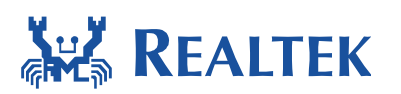

## **3.3 ATWD - Disconnect from AP**

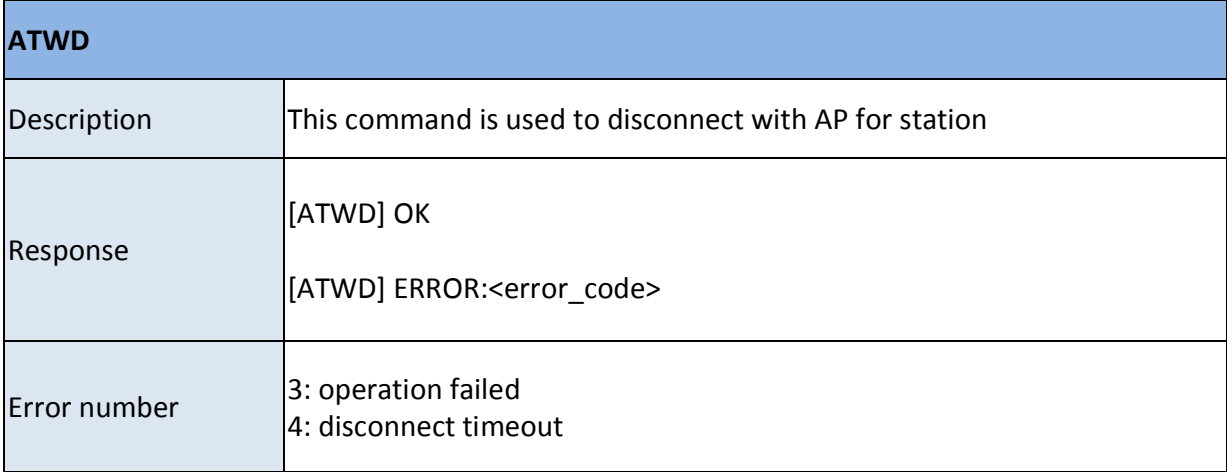

**\_\_\_\_\_\_\_\_\_\_\_\_\_\_\_\_\_\_\_\_\_\_\_\_\_\_\_\_\_\_\_\_\_\_\_\_\_\_\_\_\_\_\_\_\_\_\_\_\_\_\_\_\_\_\_\_\_\_\_\_\_\_\_** 

#### **3.4 ATWS - Scan AP**

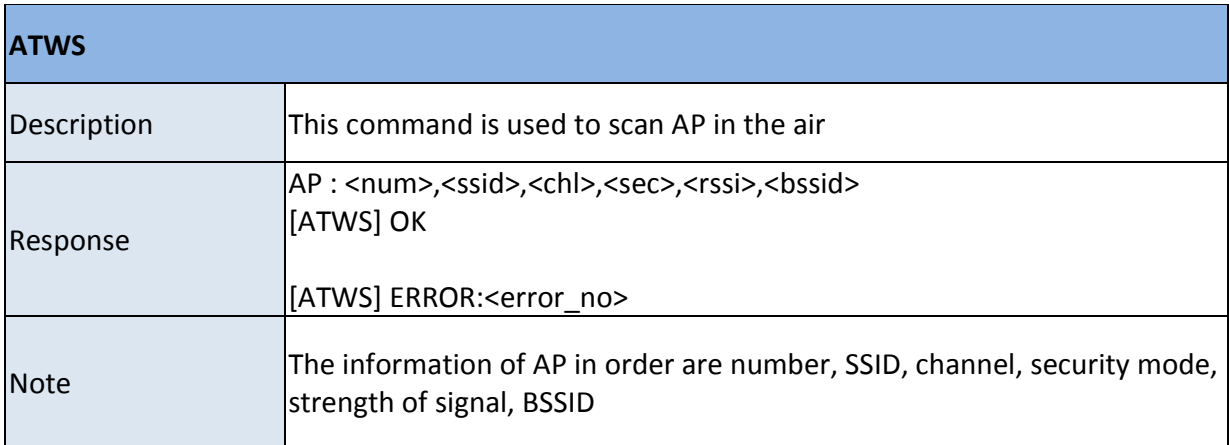

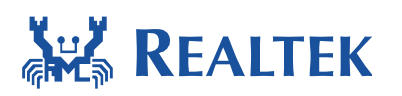

### **3.5 ATPA - Set AP mode**

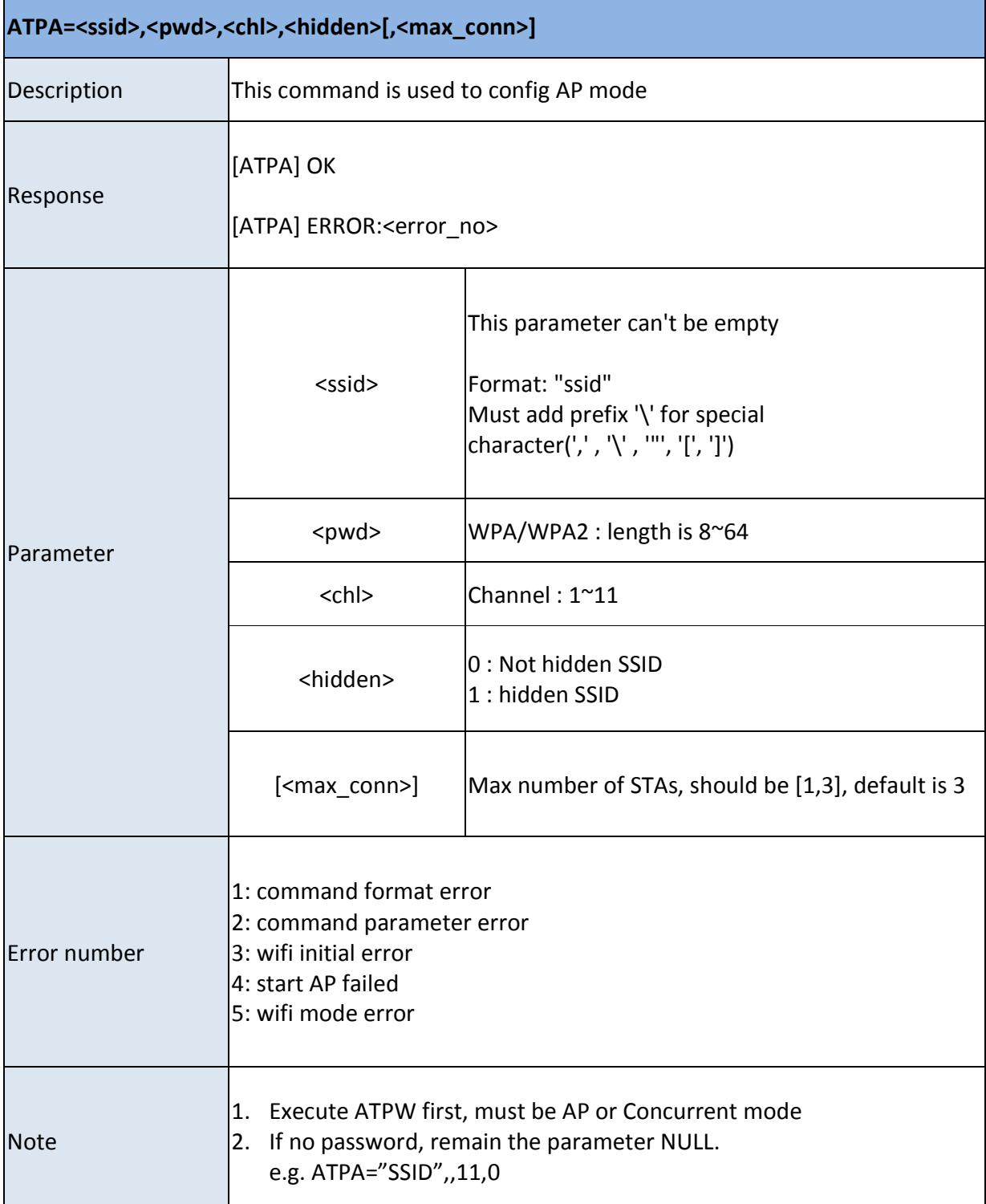

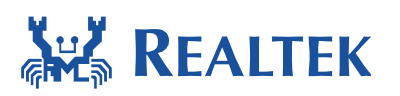

# **3.6 ATW? - Wifi information**

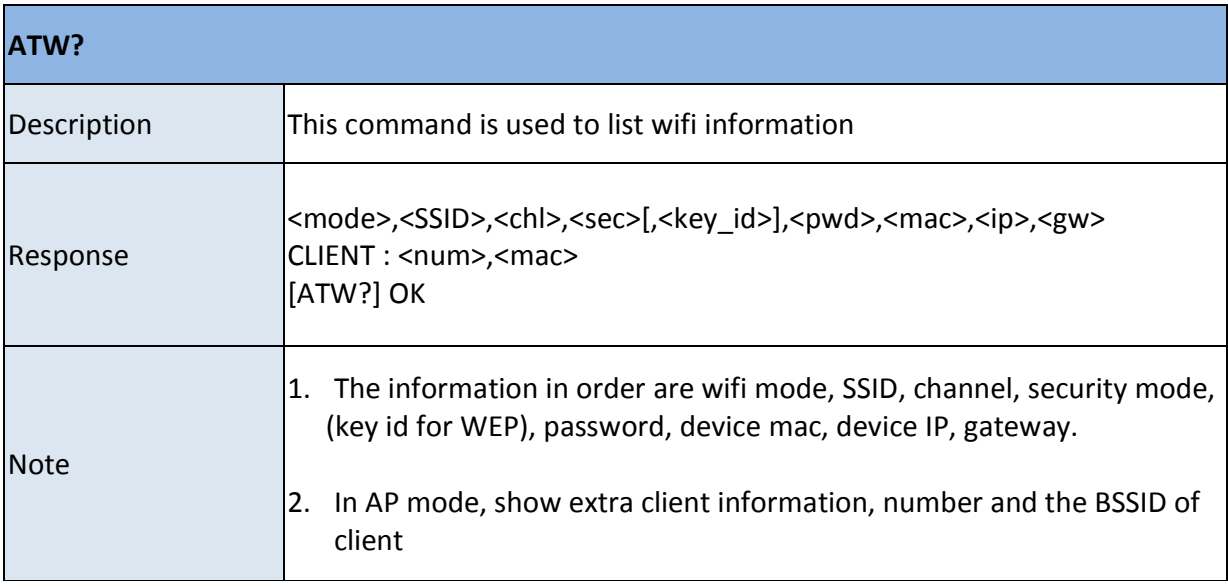

**\_\_\_\_\_\_\_\_\_\_\_\_\_\_\_\_\_\_\_\_\_\_\_\_\_\_\_\_\_\_\_\_\_\_\_\_\_\_\_\_\_\_\_\_\_\_\_\_\_\_\_\_\_\_\_\_\_\_\_\_\_\_\_** 

#### **3.7 ATPH - Set DHCP mode**

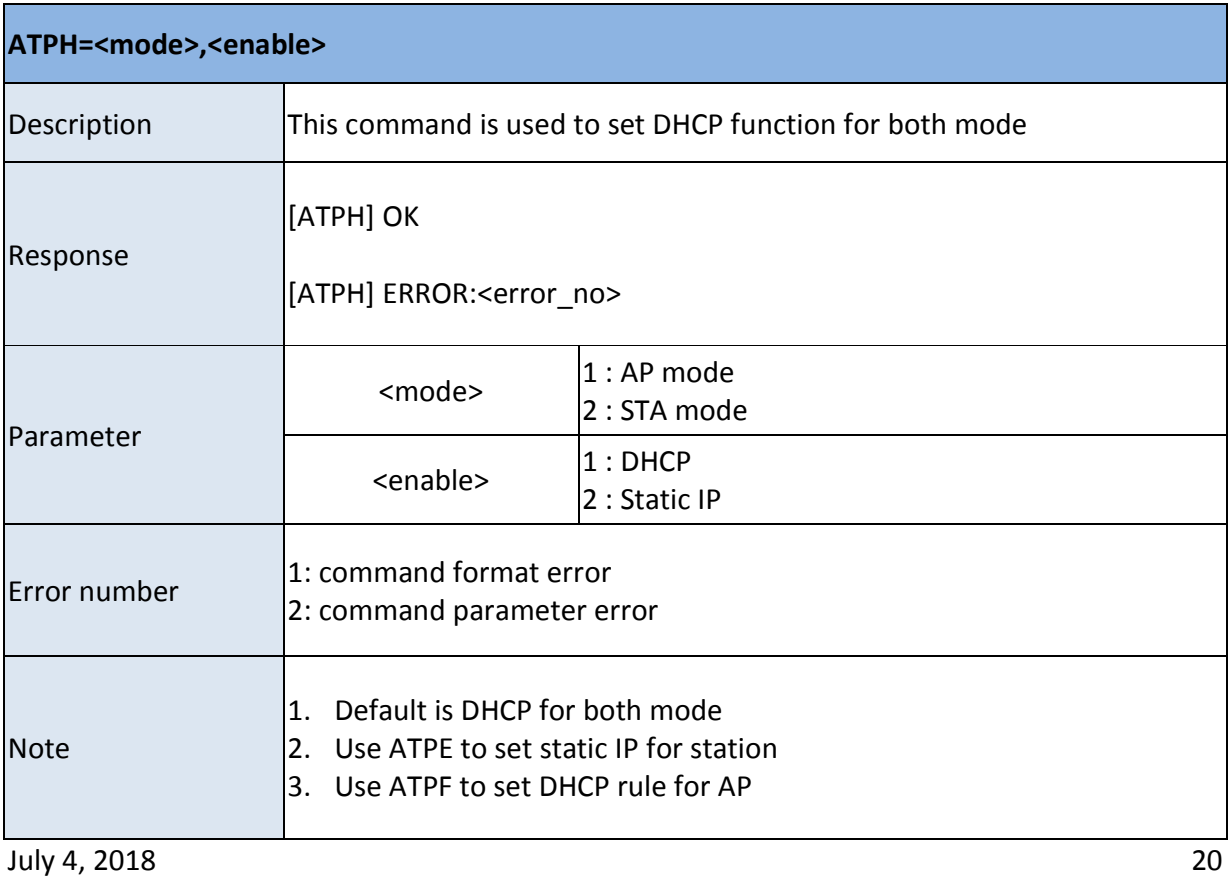

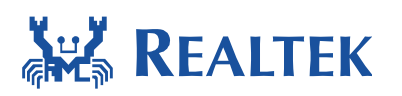

# **3.8 ATPE - Set static IP for STA**

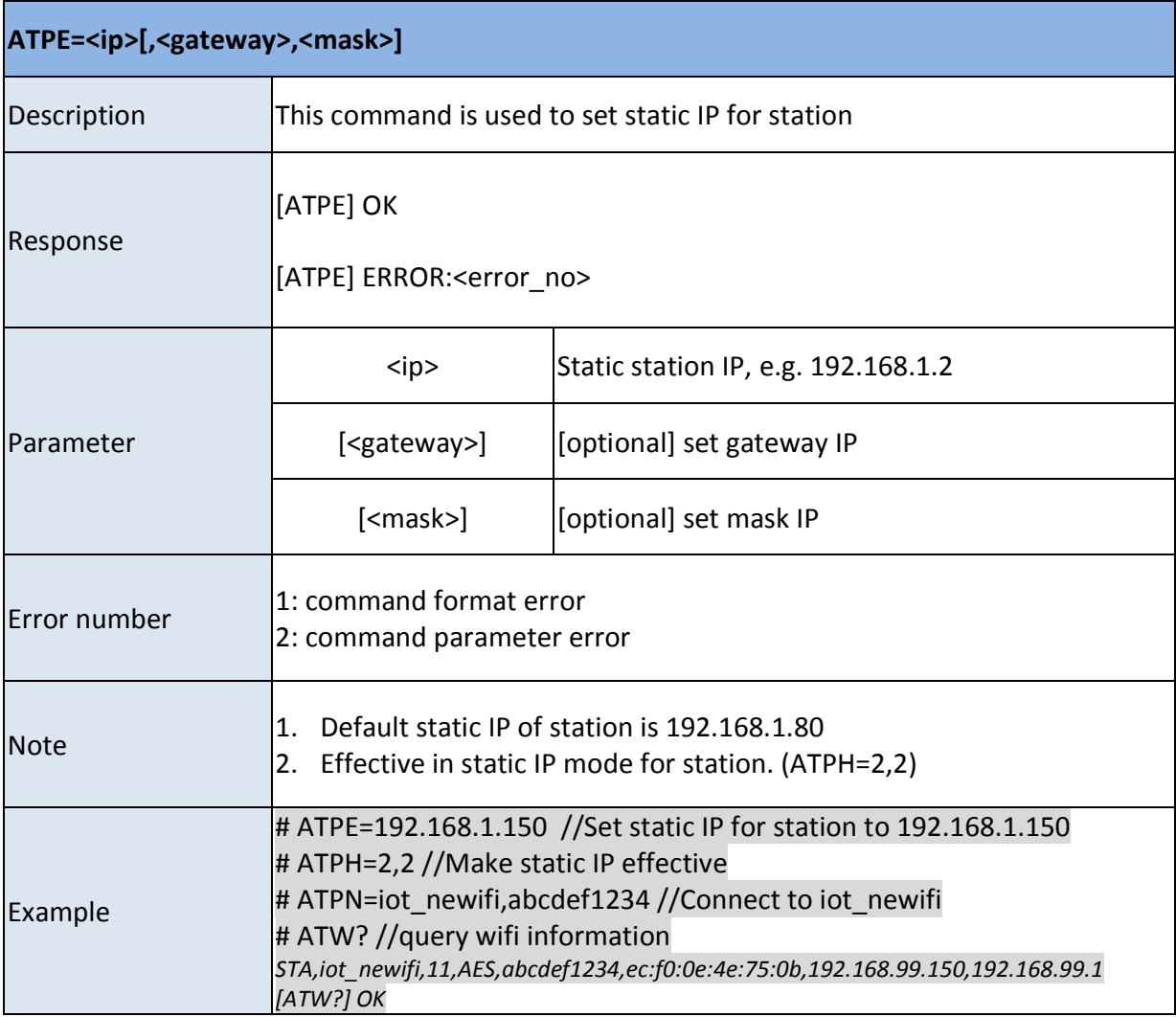

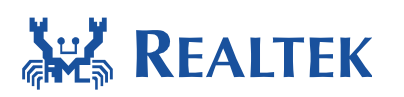

# **3.9 ATPF - Set DHCP rule and gateway**

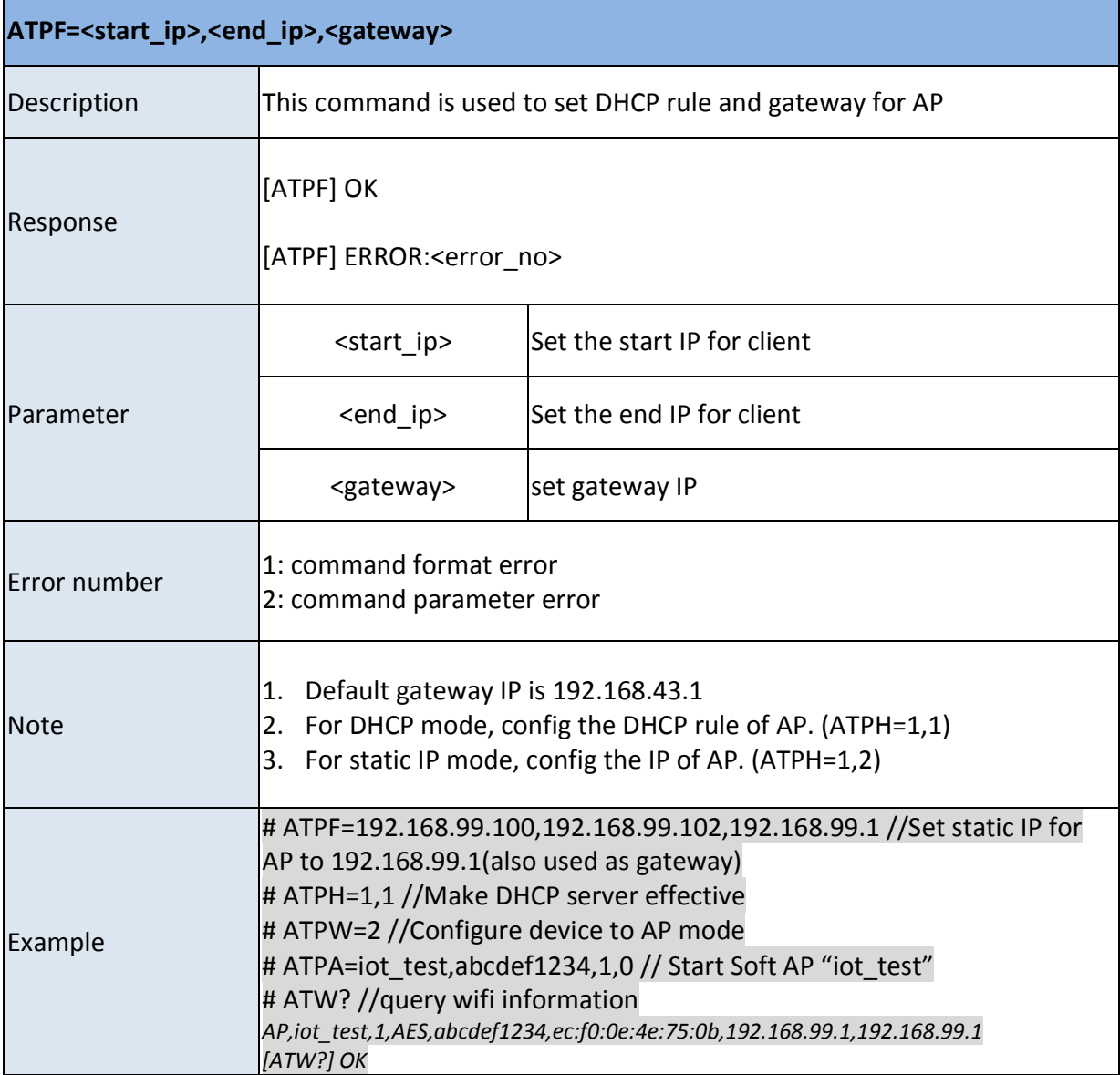

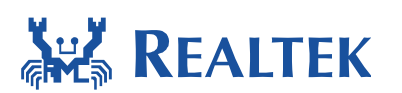

# **3.10 ATPG - Set Auto connect**

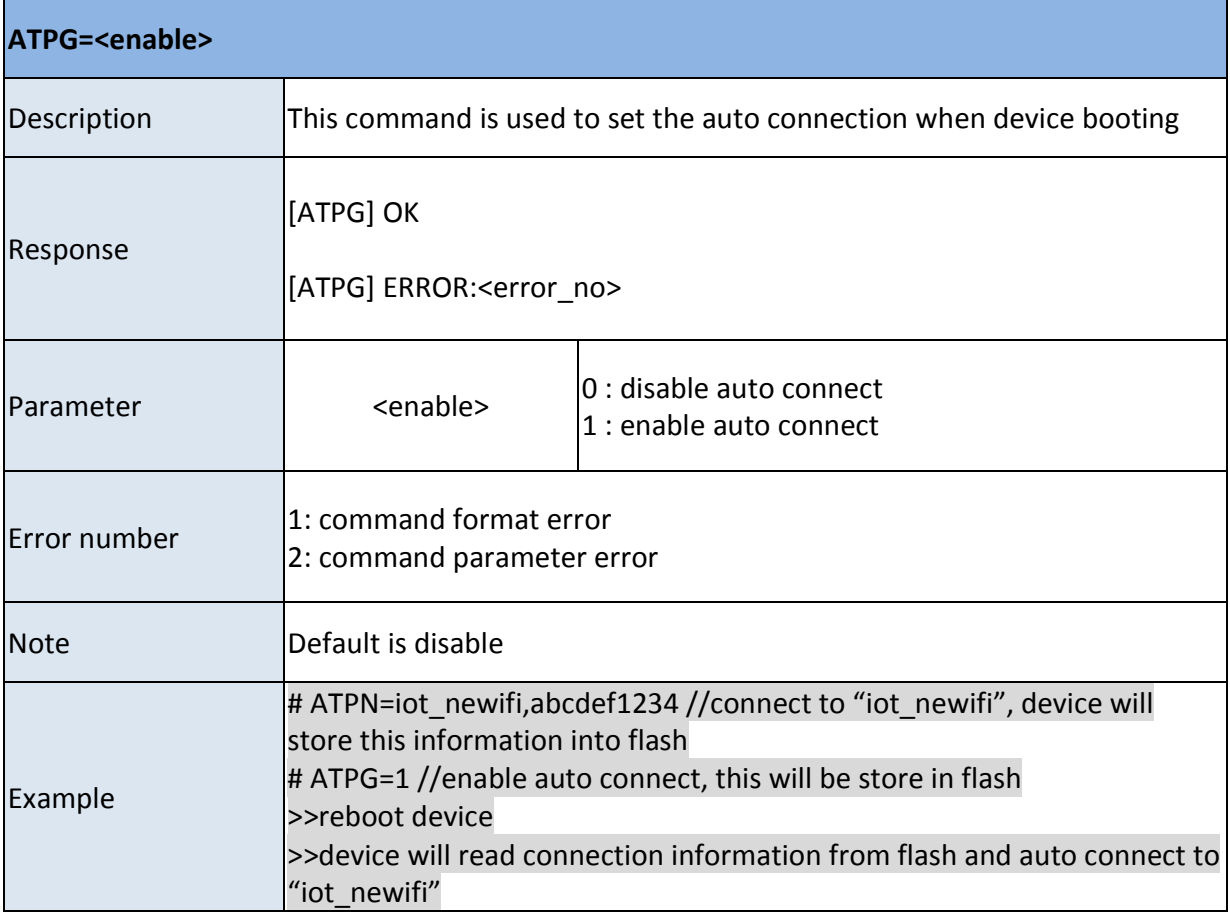

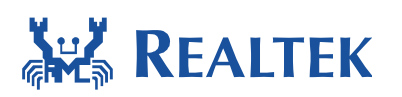

### **3.11 ATPM - Set MAC address**

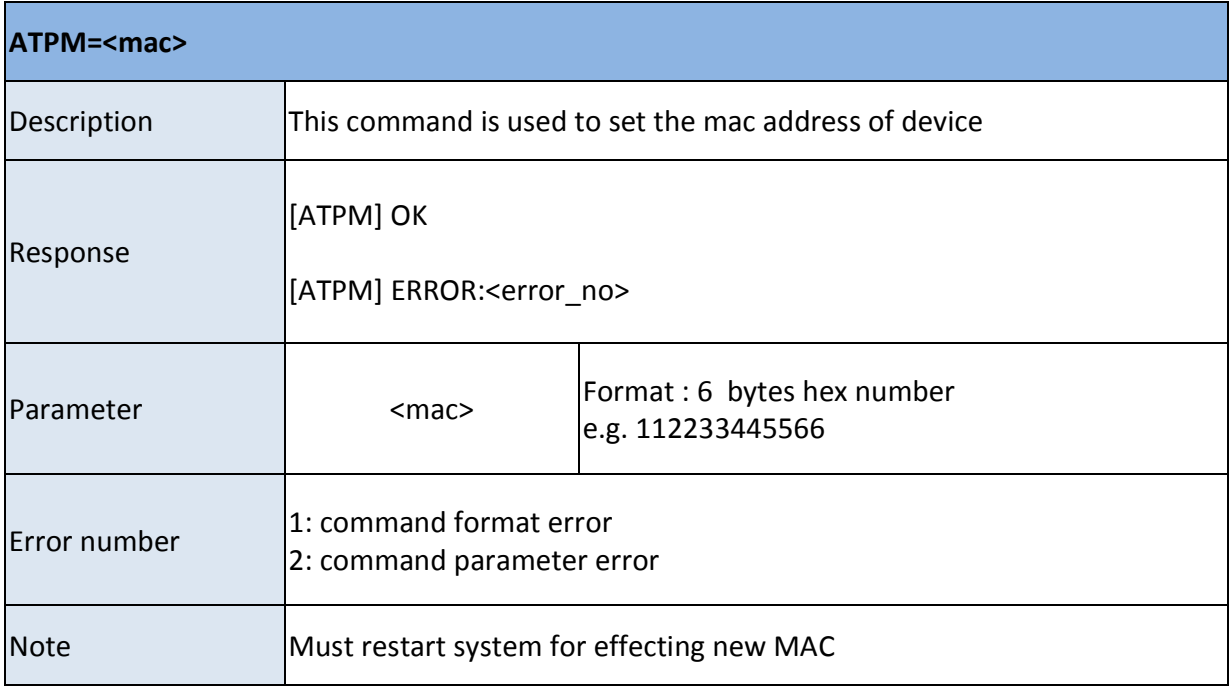

**\_\_\_\_\_\_\_\_\_\_\_\_\_\_\_\_\_\_\_\_\_\_\_\_\_\_\_\_\_\_\_\_\_\_\_\_\_\_\_\_\_\_\_\_\_\_\_\_\_\_\_\_\_\_\_\_\_\_\_\_\_\_\_** 

### **3.12 ATWQ - Start simple config**

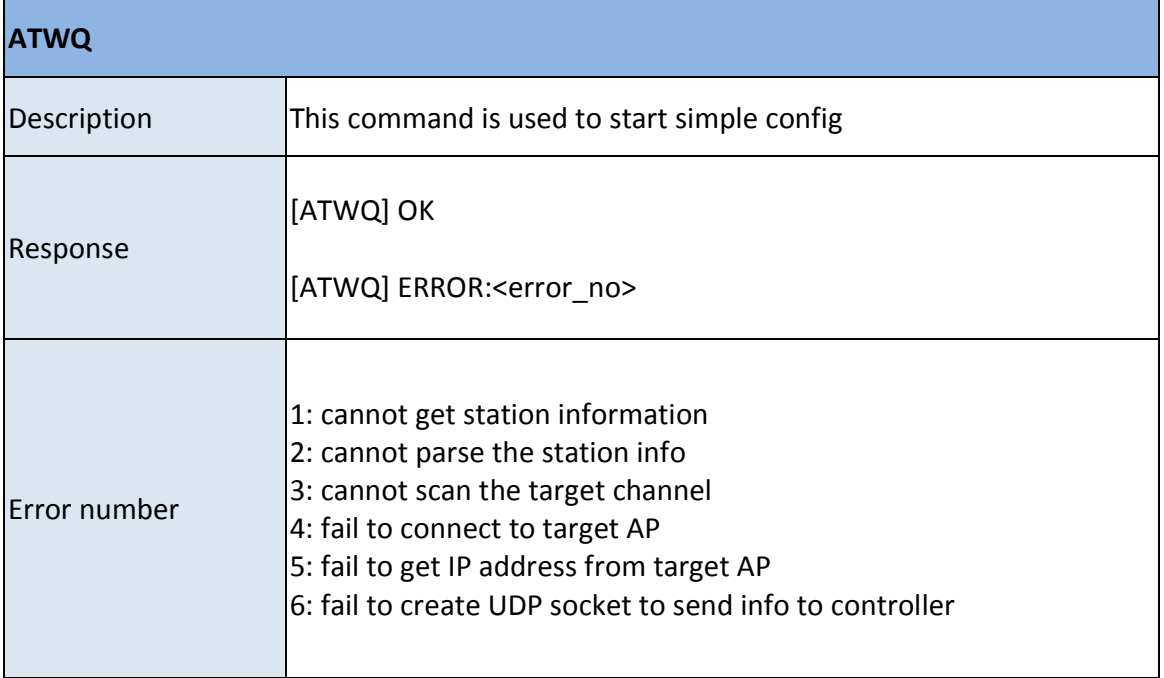

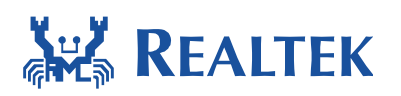

# **4 TCP/IP command**

#### **4.1 Compile guide**

To enable transport TCP/IP command, please configure **CONFIG\_TRANSPORT** to 1 in platform\_opts.h.

**\_\_\_\_\_\_\_\_\_\_\_\_\_\_\_\_\_\_\_\_\_\_\_\_\_\_\_\_\_\_\_\_\_\_\_\_\_\_\_\_\_\_\_\_\_\_\_\_\_\_\_\_\_\_\_\_\_\_\_\_\_\_\_** 

#### **4.2 ATP0 – Get LWIP errno**

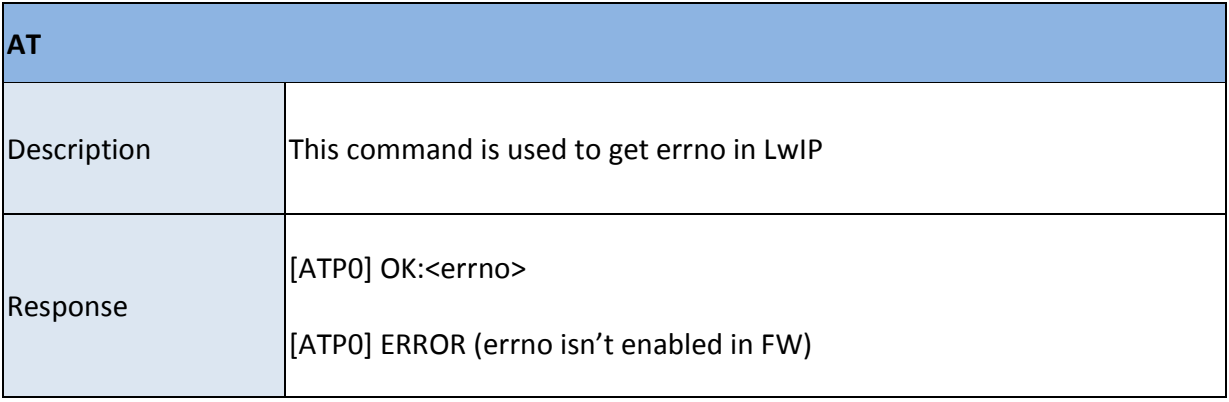

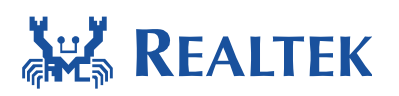

#### **4.3 ATPS – Create TCP/UDP/SSL Server**

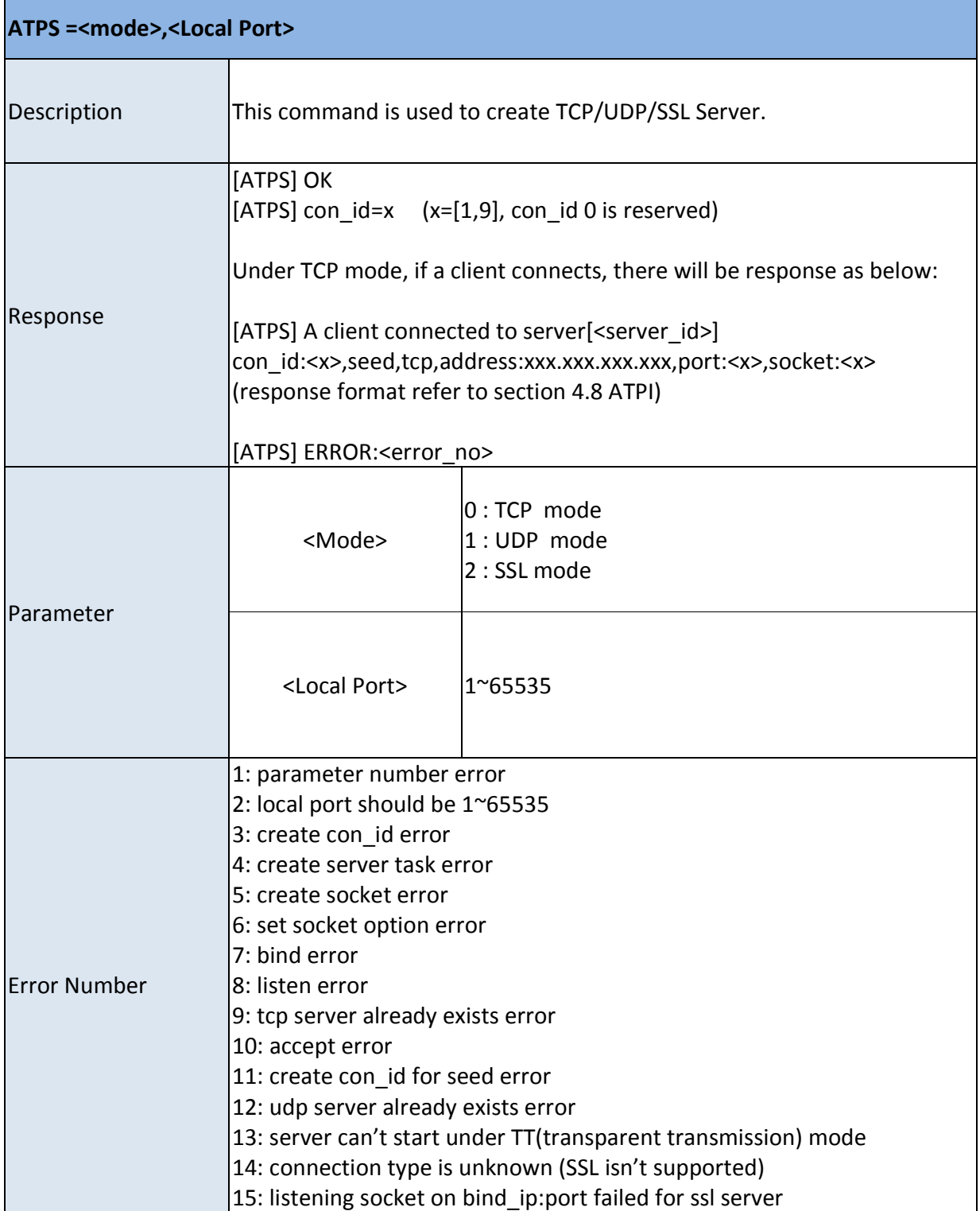

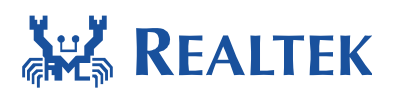

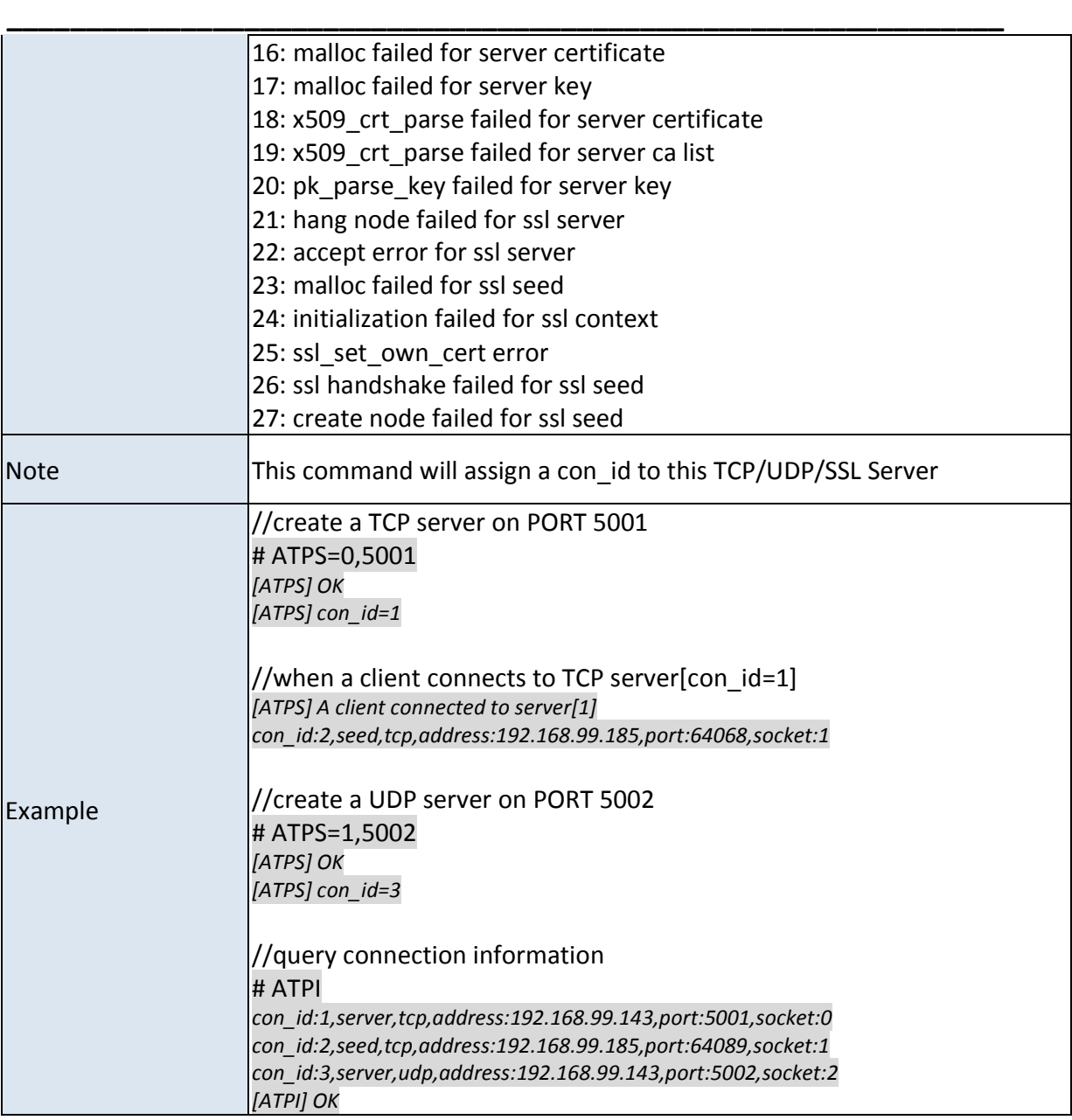

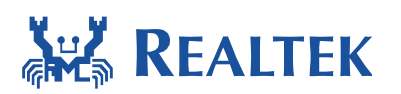

# **4.4 ATPC – Create TCP/UDP/SSL Client**

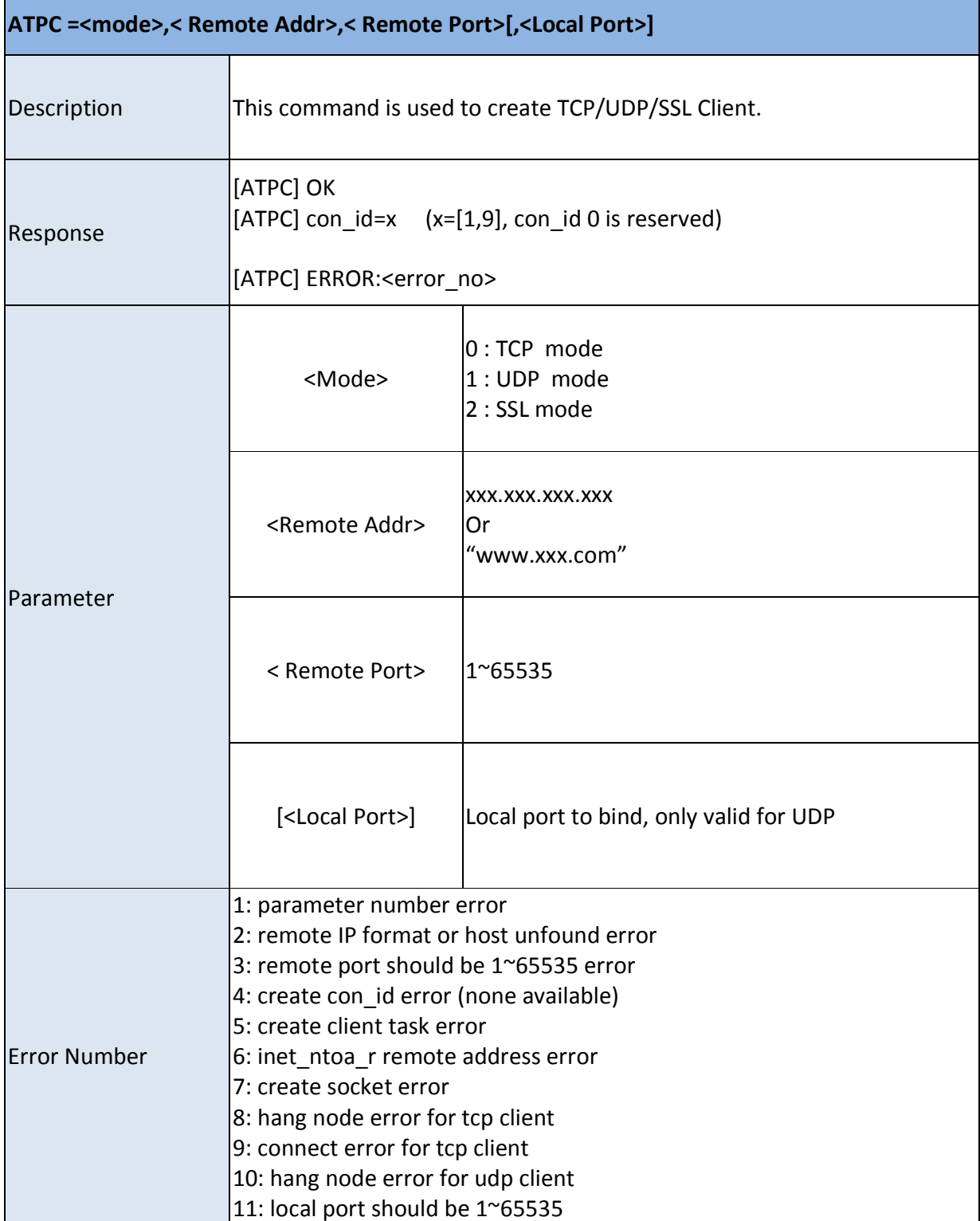

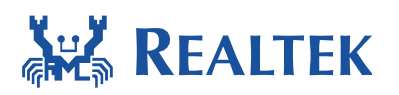

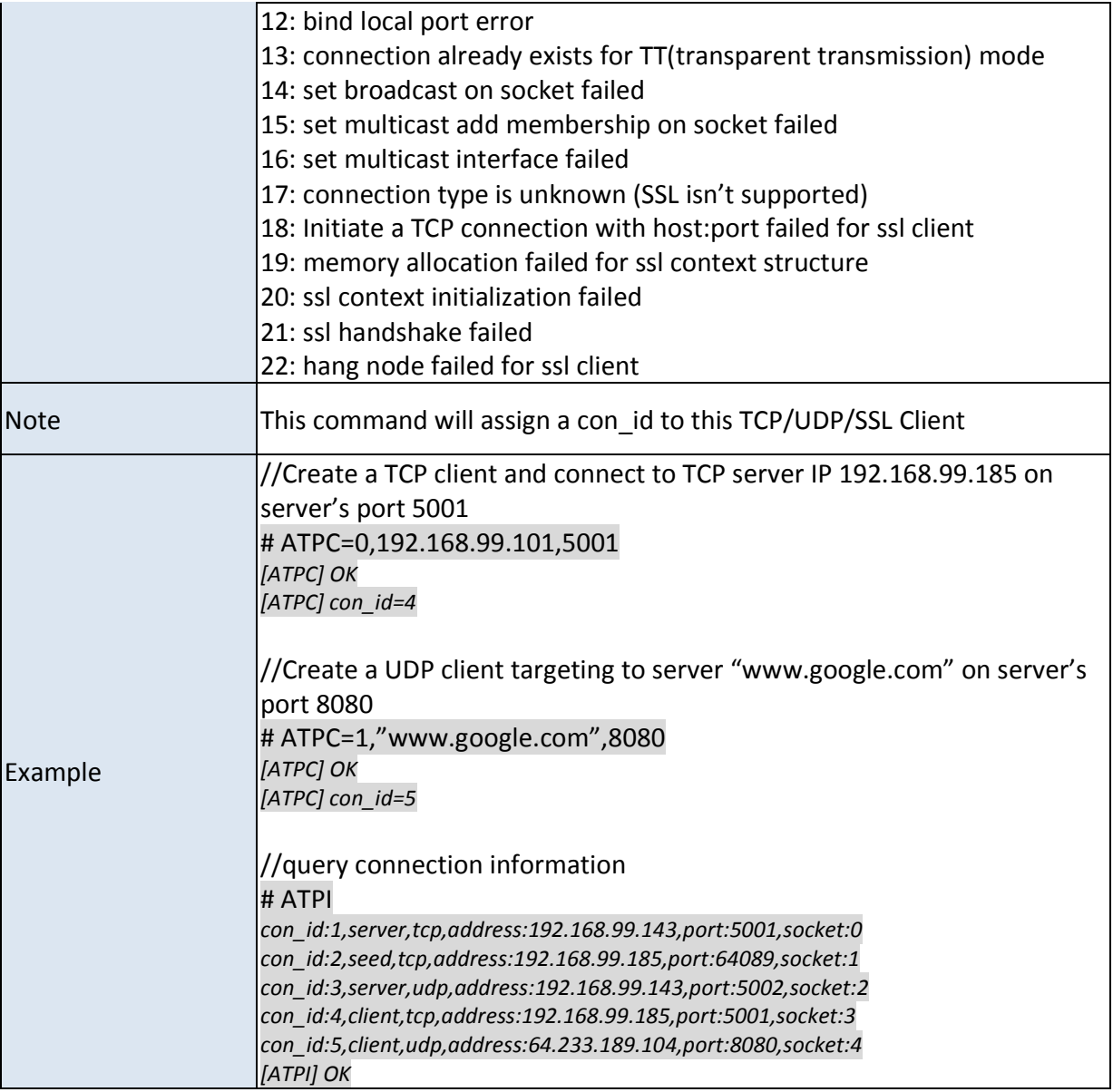

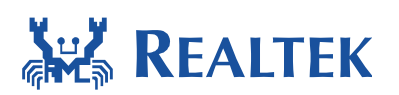

#### **4.5 ATPD – Close TCP/UDP/SSL connection**

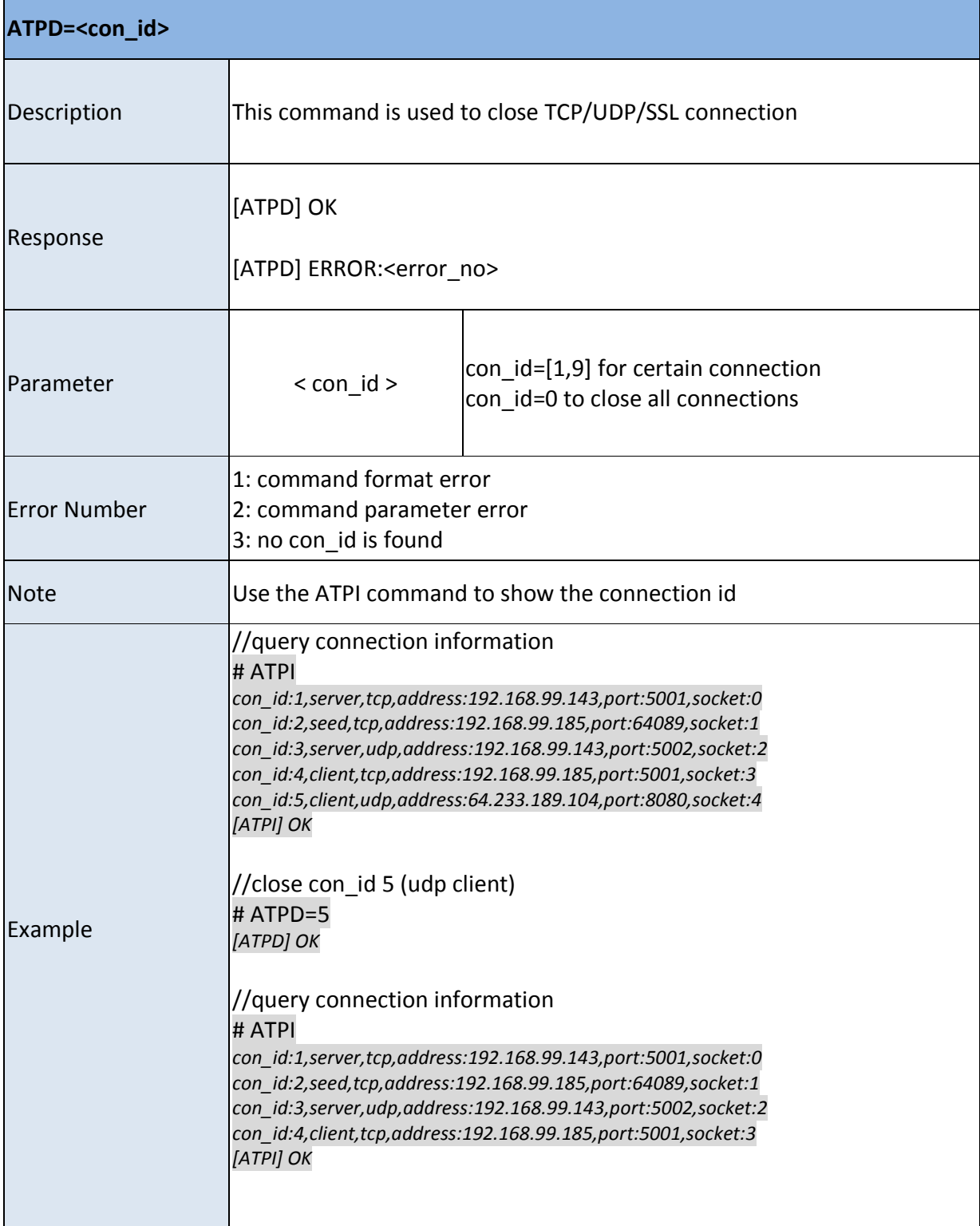

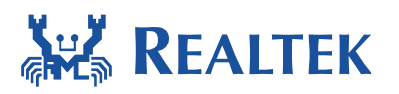

#### **Document Number: AN0075**

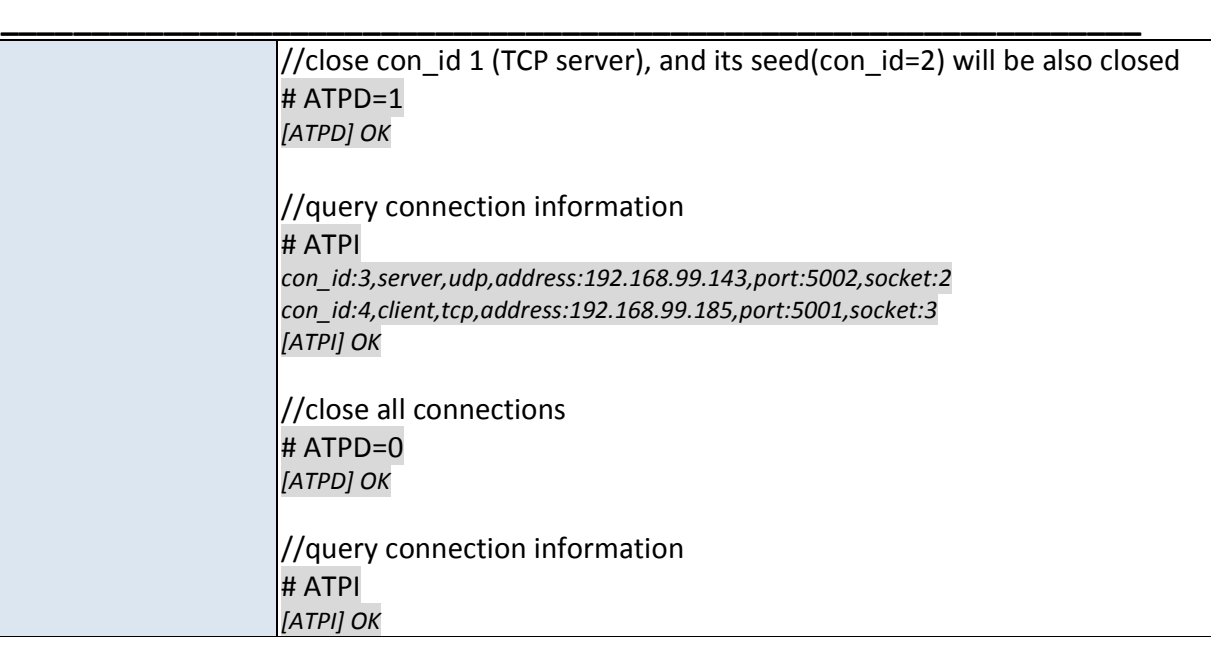

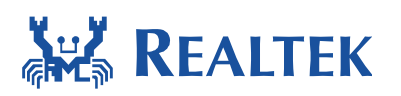

# **4.6 ATPT – Send data**

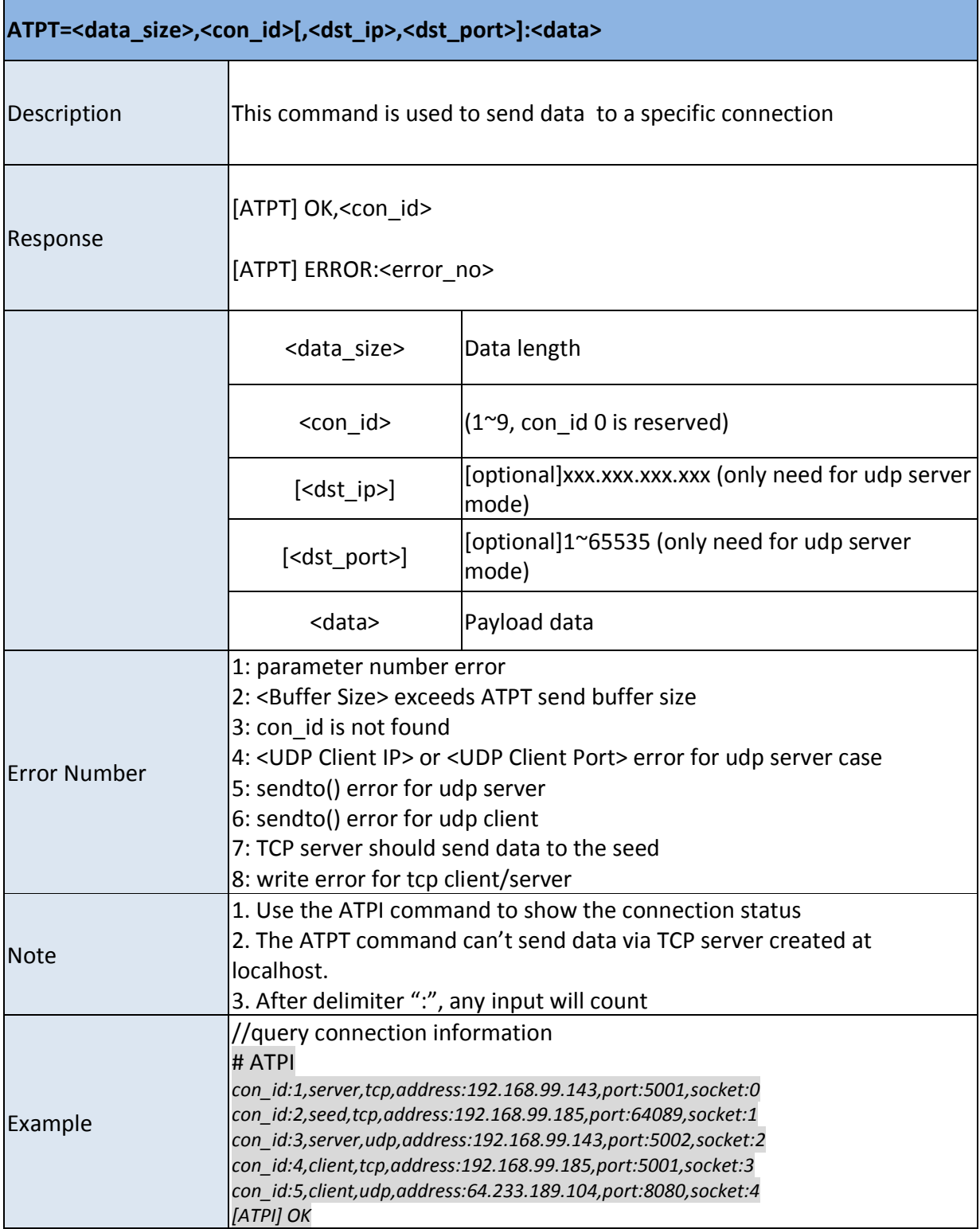

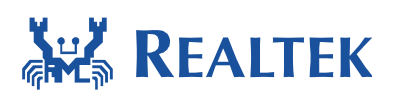

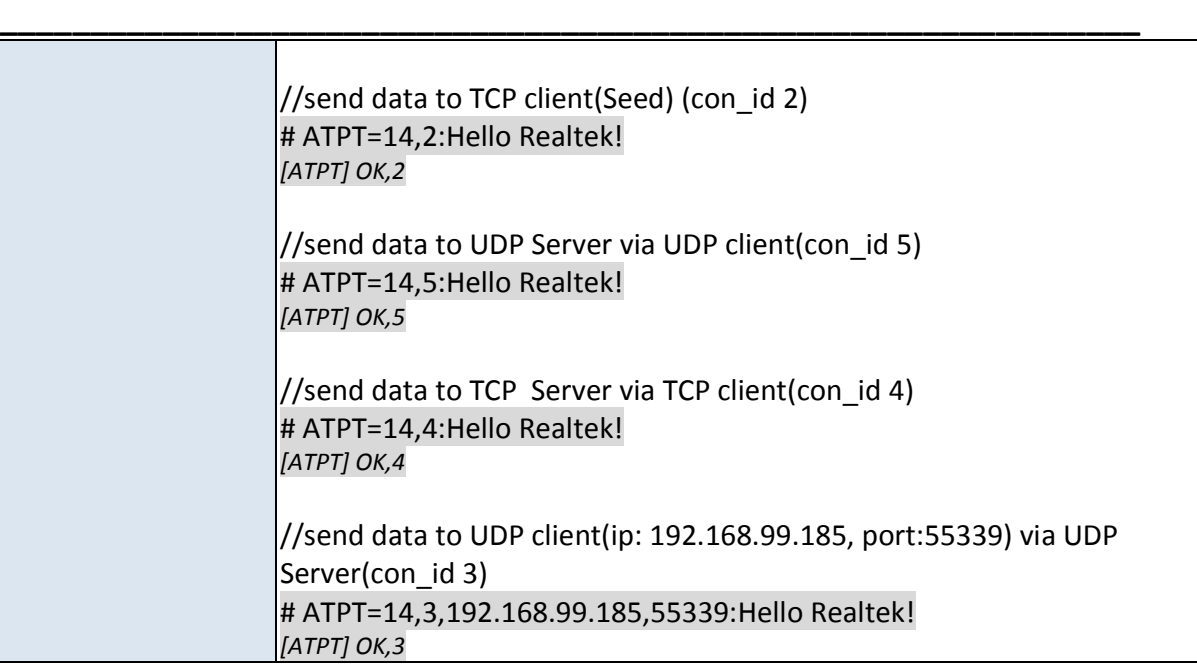

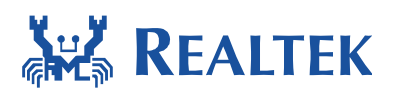

### **4.7 ATPR – Receive data**

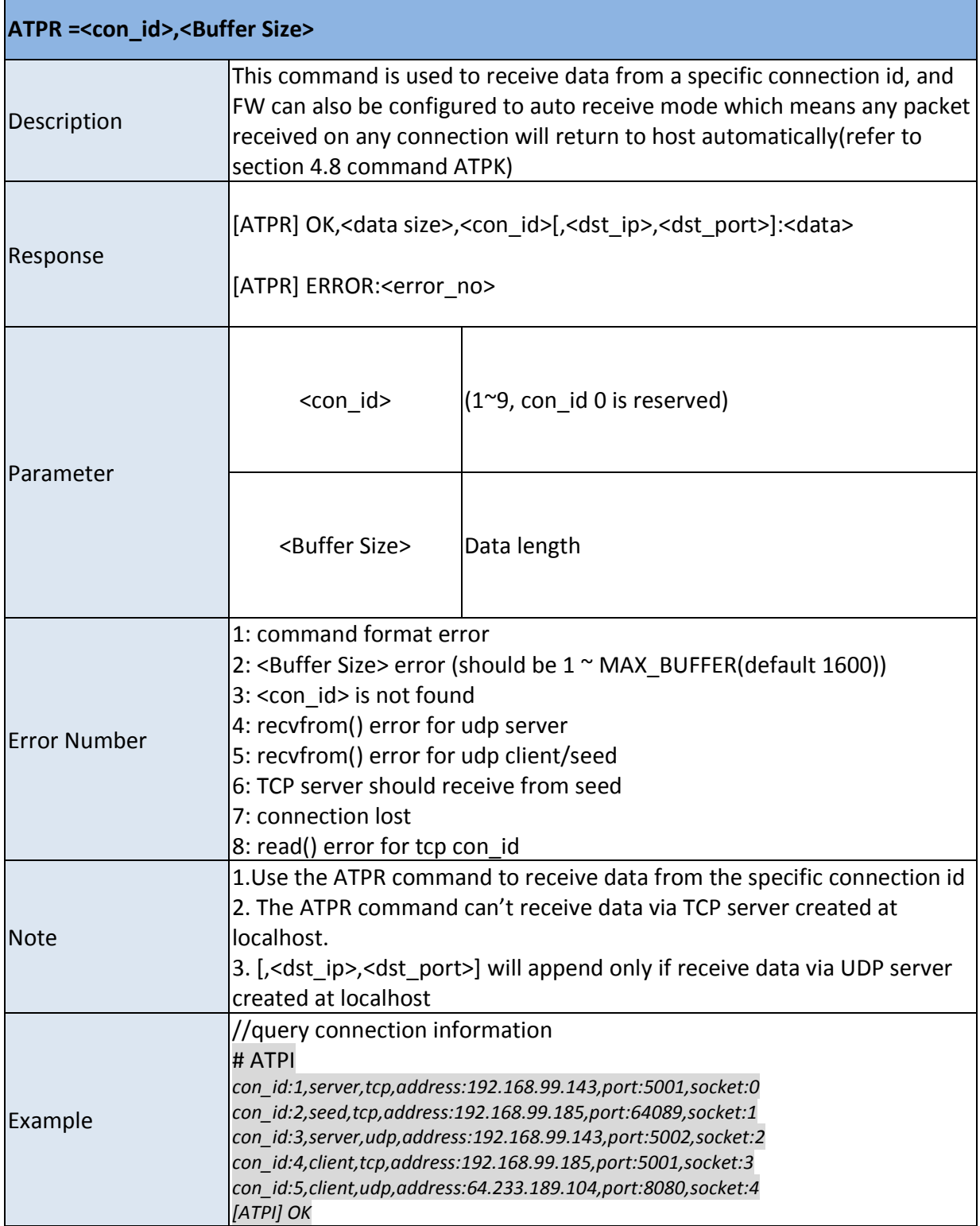

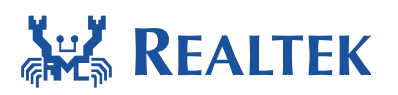

#### **Document Number: AN0075**

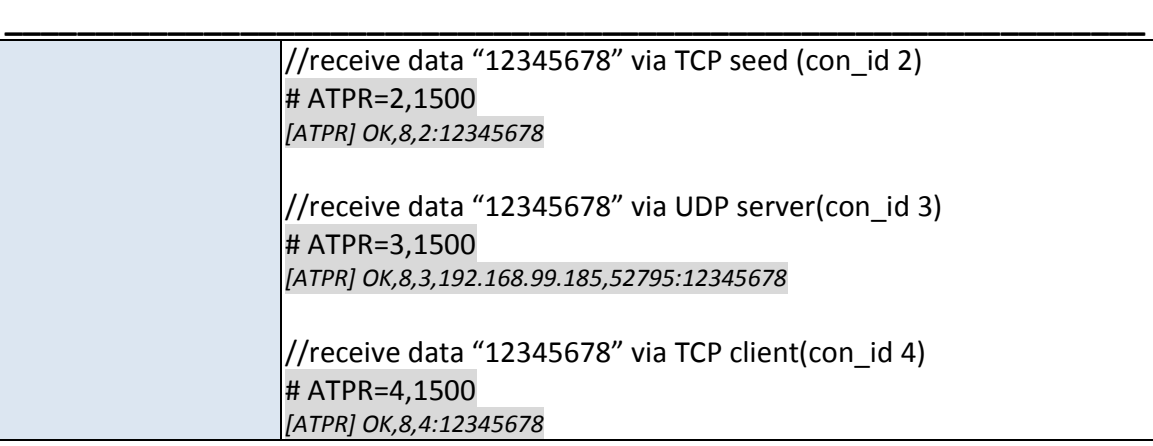

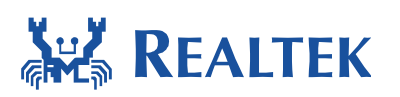

# **4.8 ATPK – Set auto receive data mode**

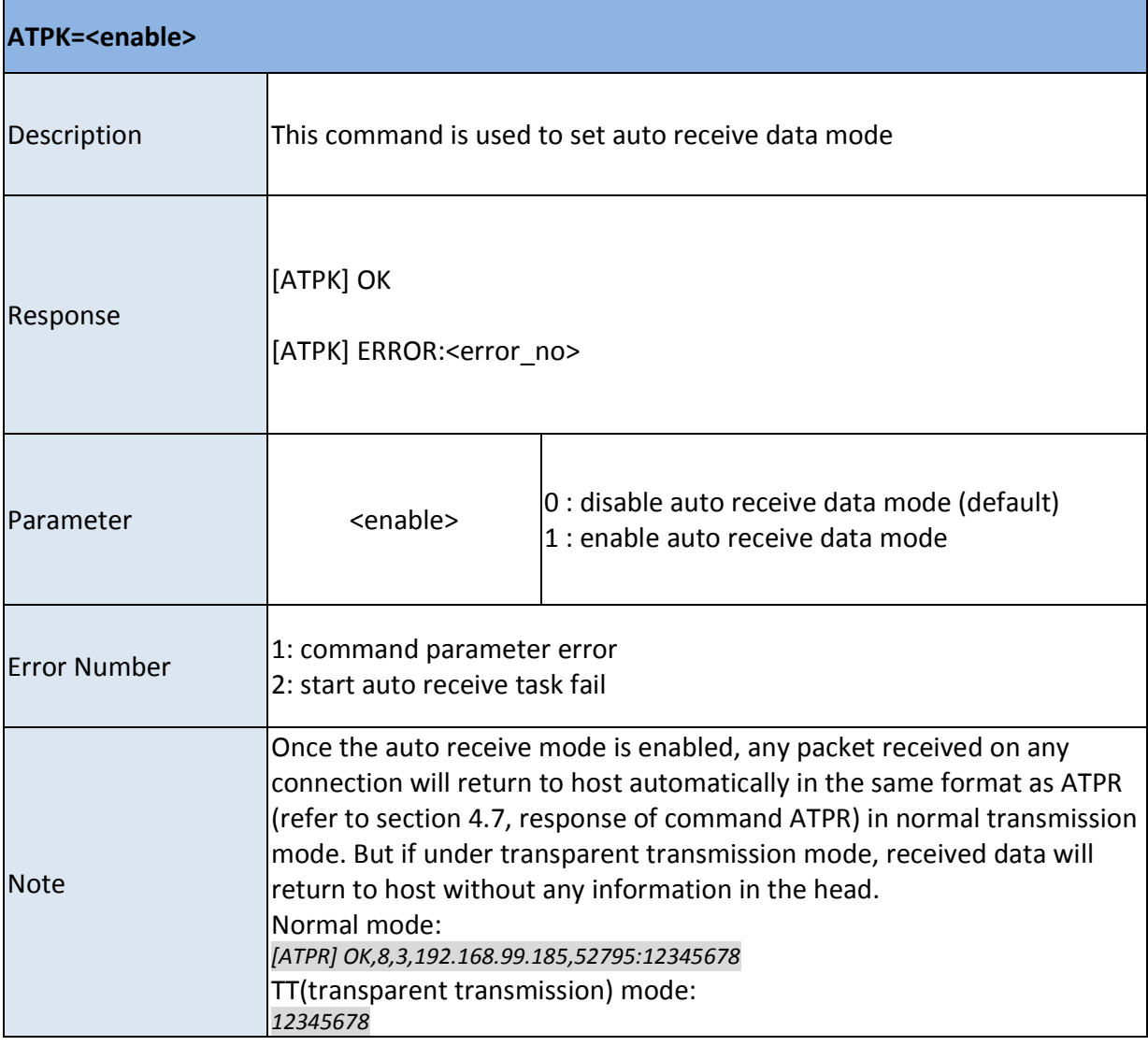

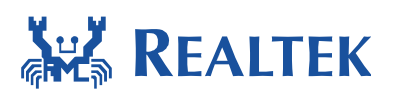

#### **\_\_\_\_\_\_\_\_\_\_\_\_\_\_\_\_\_\_\_\_\_\_\_\_\_\_\_\_\_\_\_\_\_\_\_\_\_\_\_\_\_\_\_\_\_\_\_\_\_\_\_\_\_\_\_\_\_\_\_\_\_\_\_ 4.9 ATPI – Check network connection status**

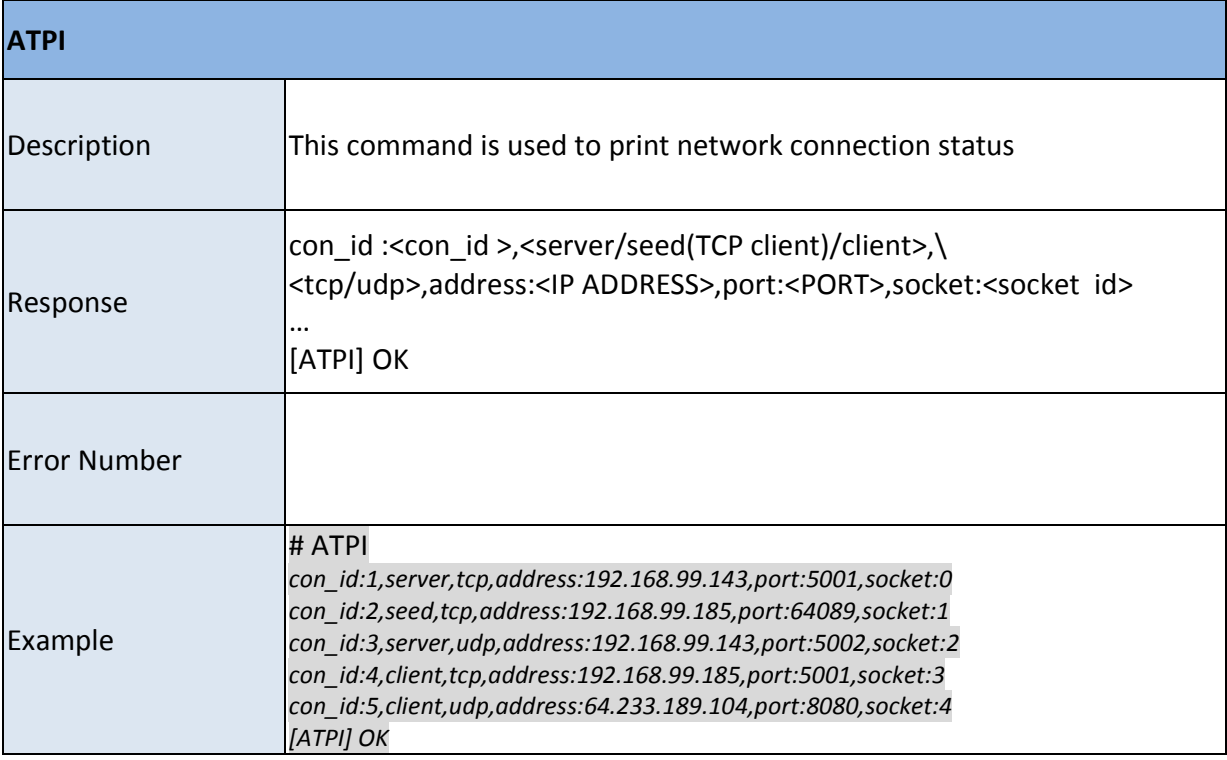

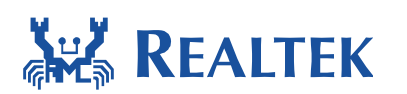

## **4.10 ATPP – PING Command**

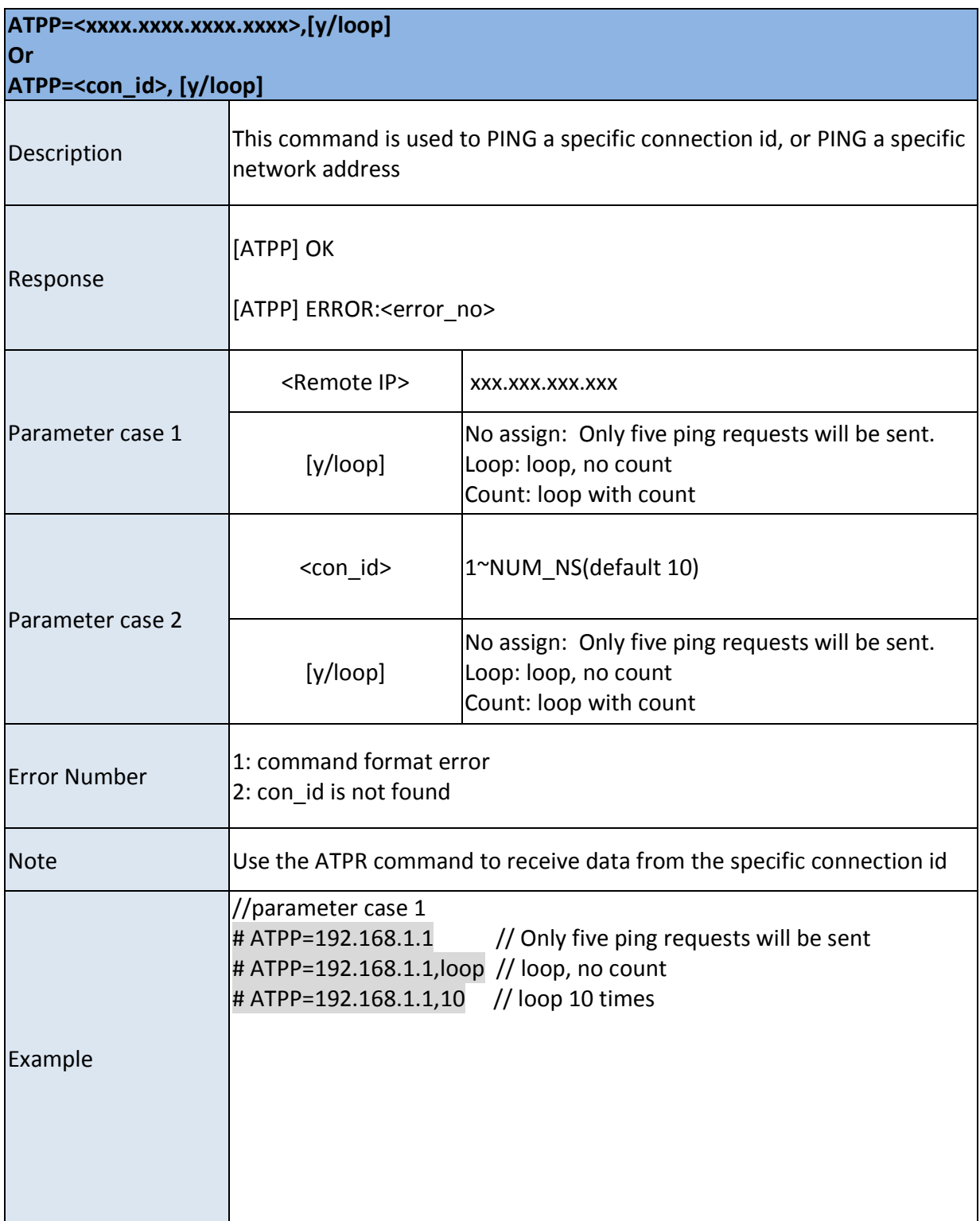

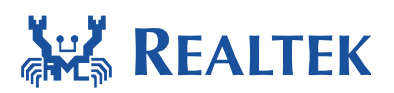

#### **Document Number: AN0075**

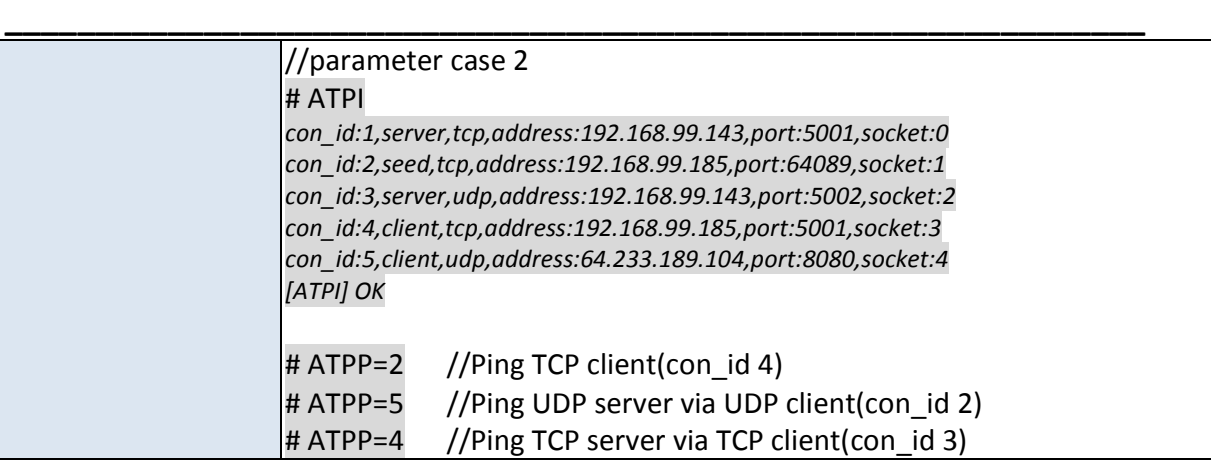

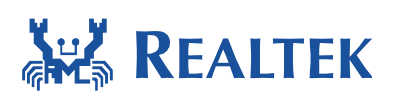

# **4.11 ATPU – Set transparent transmission mode**

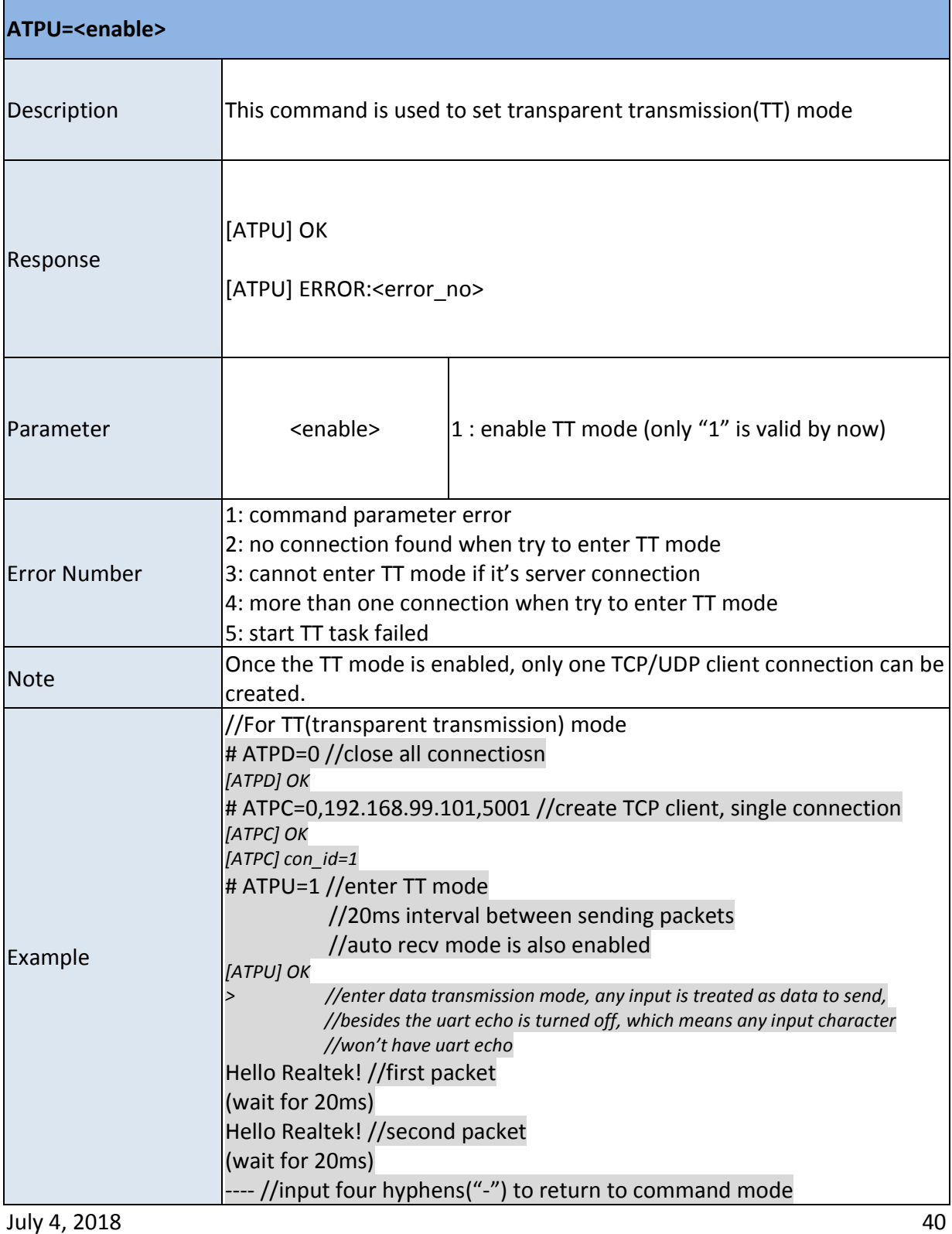

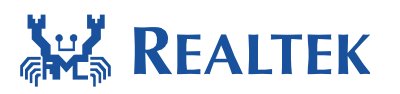

#### **Document Number: AN0075**

**\_\_\_\_\_\_\_\_\_\_\_\_\_\_\_\_\_\_\_\_\_\_\_\_\_\_\_\_\_\_\_\_\_\_\_\_\_\_\_\_\_\_\_\_\_\_\_\_\_\_\_\_\_\_\_\_\_\_\_\_\_\_\_**  *# //return to command mode now, auto recv is disabled, uart echo is turned on* 

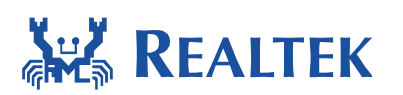

# **4.12 ATPL – Save translink and enable autolink**

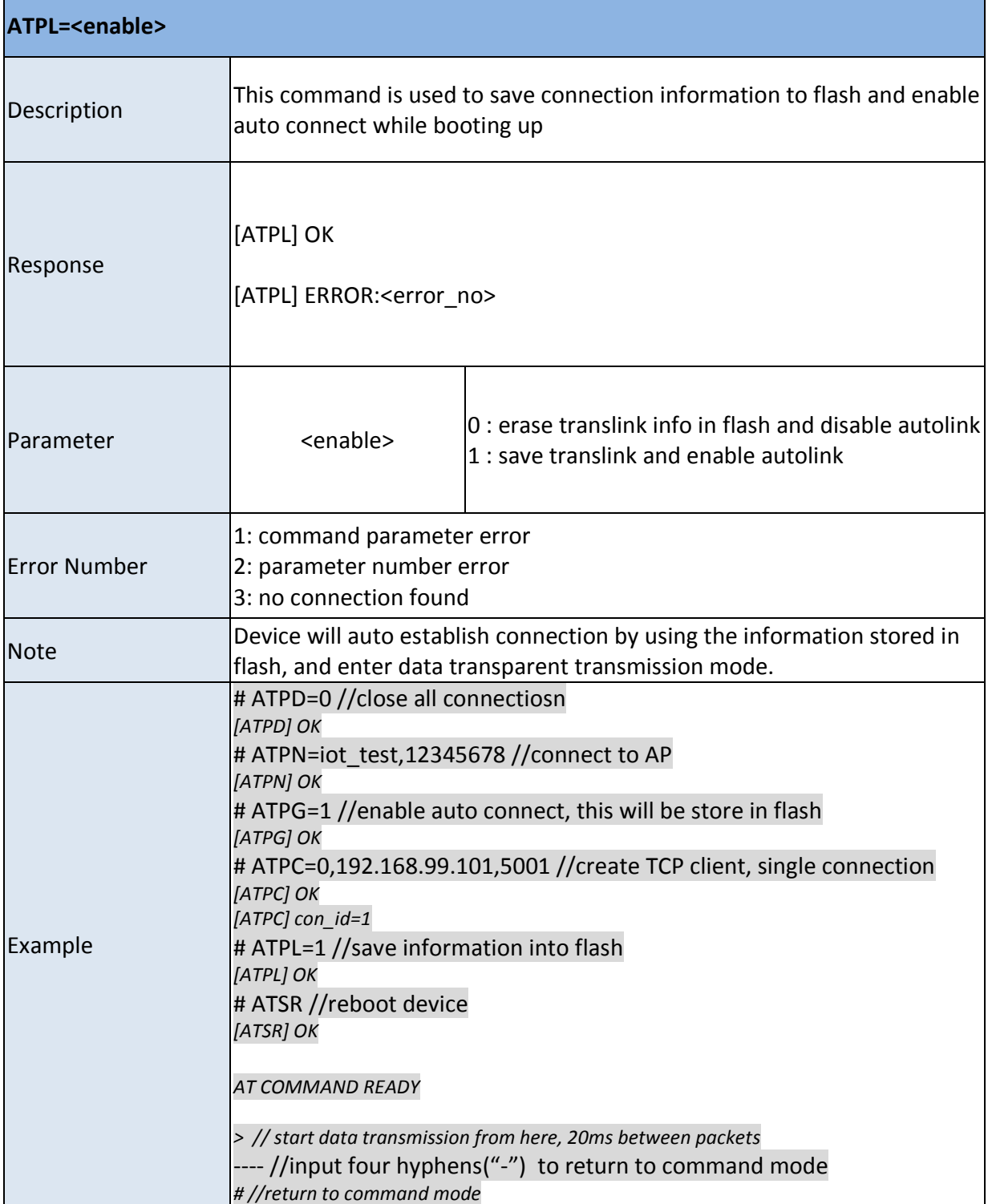